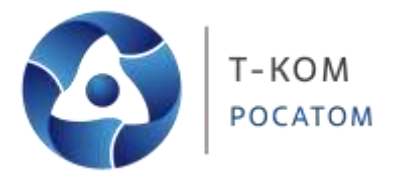

*Руководство по использованию интерфейса командной строки (CLI)*

# **Серия ТГК-314 Настраиваемые коммутаторы 3 уровня**

*Версия 1.0*

**Июнь, 2023 г.**

Руководство по использованию интерфейса командной строки (CLI)

### Содержание

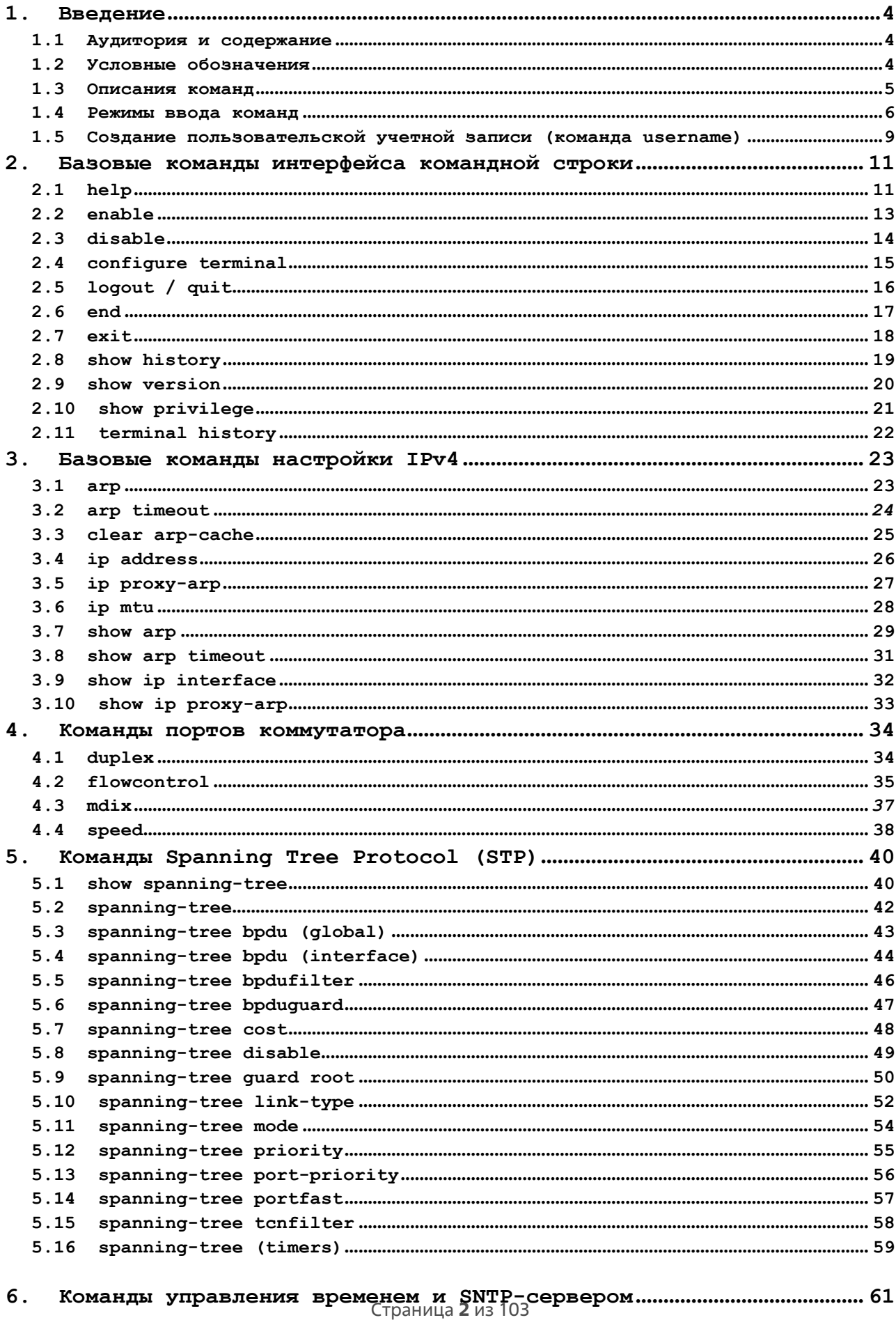

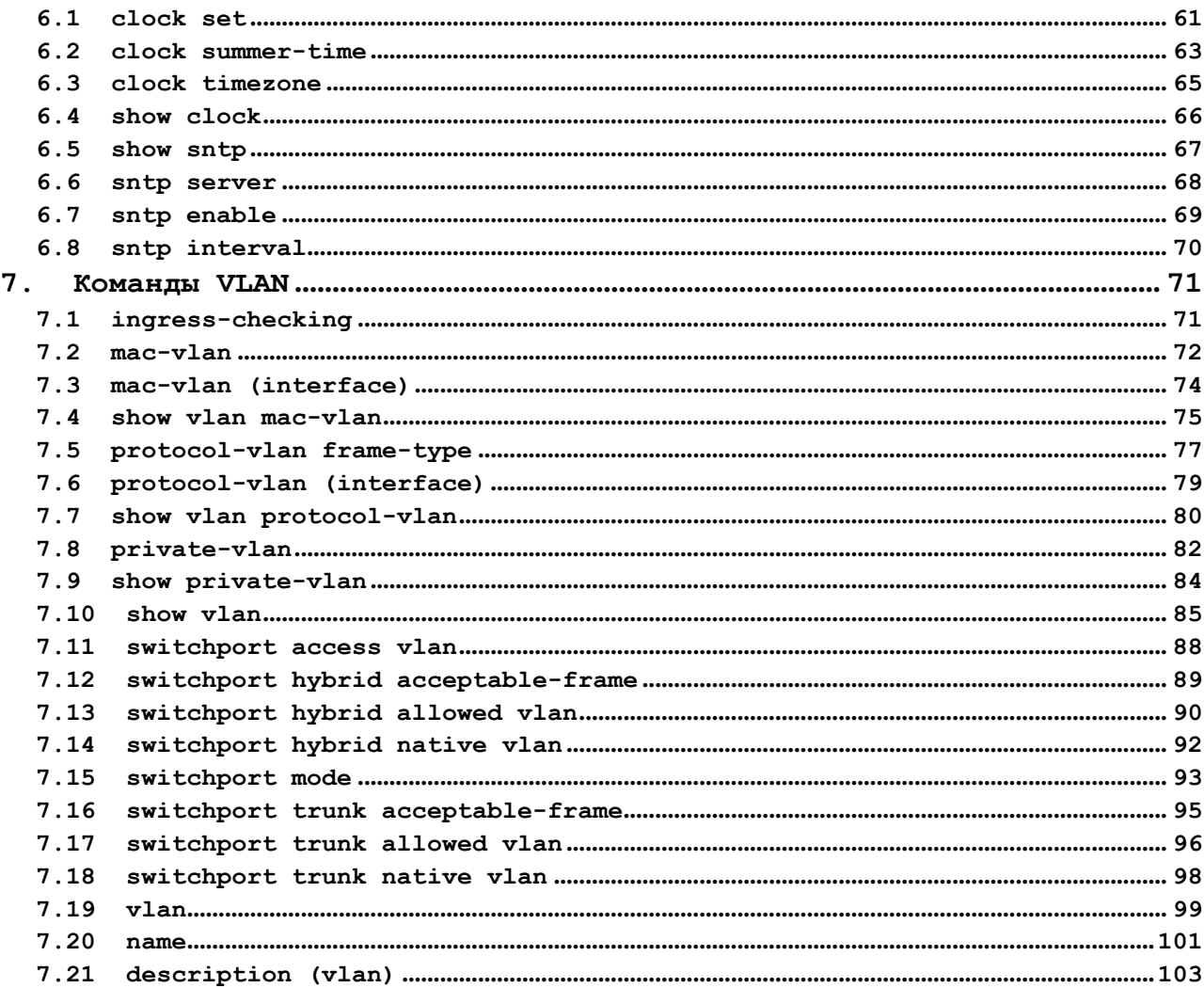

## <span id="page-4-0"></span>1. ВВЕДЕНИЕ

Описание команд в данном руководстве основано на программном обеспечении версии 1.0 (DRAFT). Представленный здесь список является подмножеством команд, поддерживаемых коммутаторами серии ТГК-314.

### <span id="page-4-3"></span><span id="page-4-1"></span>1.1 Аудитория и содержание

Руководство по использованию интерфейса командной строки (CLI) предназначено преимущественно для администраторов сети и других профессионалов ITиндустрии, ответственных за управление коммутатором с помощью интерфейса командной строки. Интерфейс командной строки является одним из доступных интерфейсов для управления коммутатором серии TГК-314, в данном руководстве в дальнейшем именуемым «коммутатор». Данное руководство подразумевает у читателя наличие необходимого опыта и знаний принципов работы Ethernet, современных сетей и LAN.

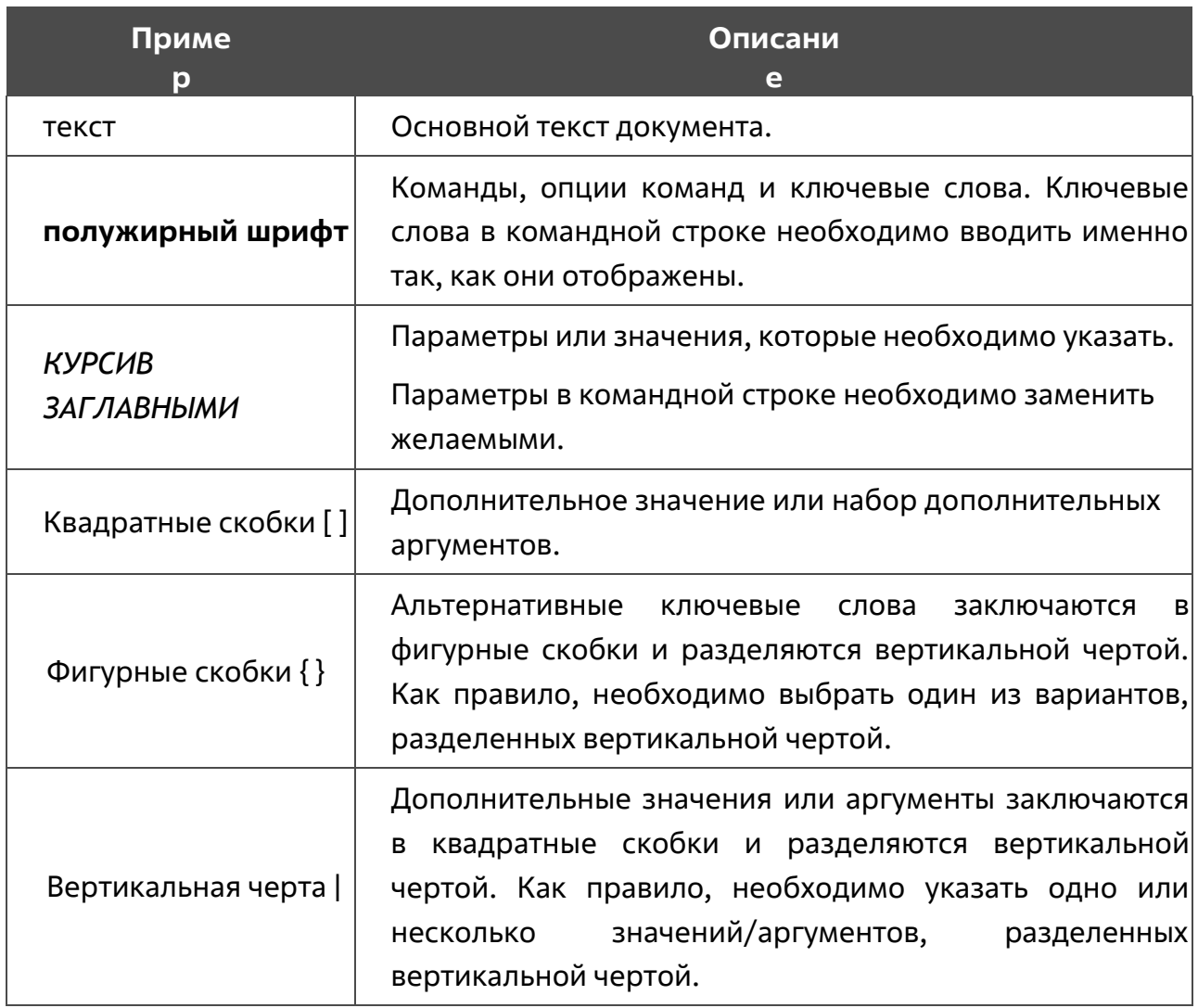

### <span id="page-4-2"></span>1.2 Условные обозначения

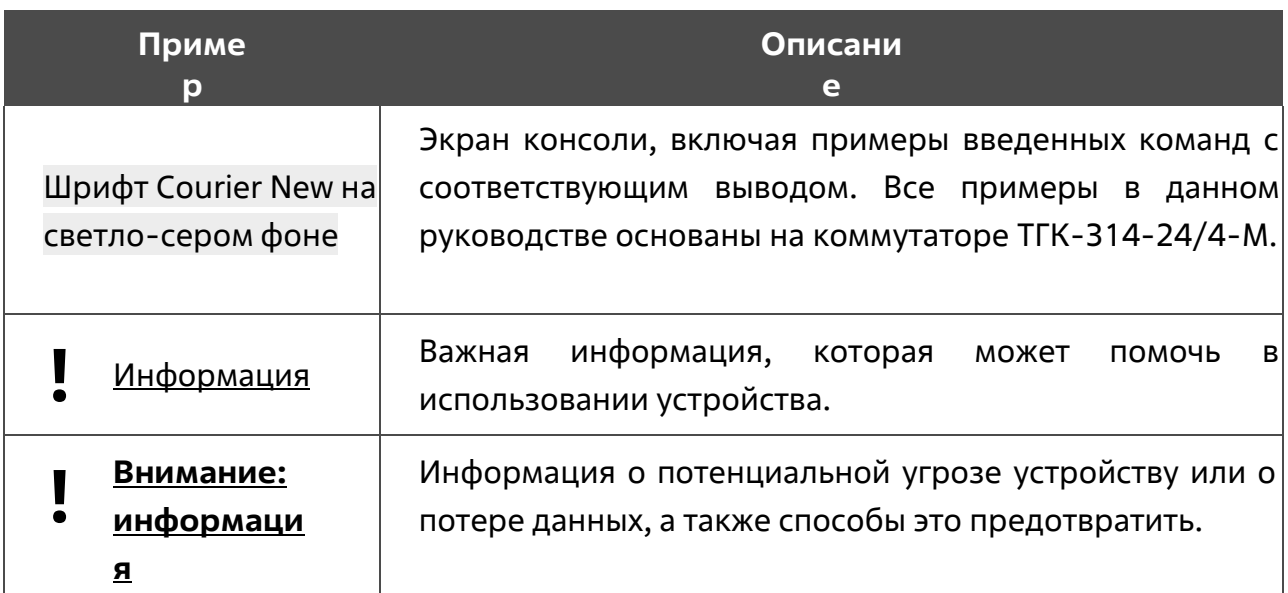

### <span id="page-5-0"></span>1.3 Описания команд

Информация о каждой команде в данном руководстве представлена с помощью следующих полей:

- Описание краткое описание функционала команды.
- Синтаксис точная форма команды и правила ее написания.
- Параметры таблица с кратким описанием опций или требуемых  $\bullet$ параметров и их использованием в команде.
- По умолчанию если команда задает новое значение конфигурации или  $\bullet$ состояние коммутатора (например, отличное от используемого), это будет показано в данном поле.
- Режим ввода команды режим, в котором возможно использование команды. Режимы описаны в разделе Режимы ввода команд, стр. 6.
- Уровень команды по умолчанию уровень привилегии пользователя, необходимый для использования команды.
- Использование команды детальное описание команды и различных сценариев ее использования.
- Пример пример использования команды в подходящем сценарии.

### <span id="page-6-0"></span>1.4 Режимы ввода команд

В интерфейсе командной строки (CLI) используется несколько режимов ввода команд. Набор доступных команд зависит от режима и уровня привилегий пользователя. Ввод вопросительного знака (?) после приглашения системы позволяет вывести список команд, доступных пользователю в определенном командном режиме.

Текущий интерфейс командной строки поддерживает два уровня привилегий учетной записи пользователя:

- Basic User 1-й уровень привилегий. Данный уровень учетной записи обладает самым низким приоритетом среди учетных записей и позволяет пользователю получить доступ к просмотру базовой информации о системе.
- Administrator 15-й уровень привилегий. Учетная запись **VDOBHA** Administrator позволяет получить доступ ко всей информации о системе и системным настройкам, доступным в данном руководстве.

Интерфейс командной строки (CLI) использует несколько режимов в следующем иерархическом порядке.

Базовые режимы:

- $\bullet$ **User EXEC Mode** (пользовательский режим);
- Privileged EXEC Mode (привилегированный режим);  $\bullet$
- Global Configuration Mode (режим глобальной конфигурации).  $\bullet$

Переход в специальные режимы конфигурации осуществляется из режима **Global Configuration Mode.** 

Режим ввода команд назначается сразу при входе пользователя в систему и зависит от уровня привилегий учетной записи. Сеанс начинается либо в режиме User EXEC Mode, либо в режиме Privileged EXEC Mode.

Пользователи с базовым уровнем привилегий (Basic User) осуществляют вход в режиме User EXEC Mode.

Пользователи с расширенным уровнем привилегий (Administrator) осуществляют вход в режиме Privileged EXEC Mode.

Соответственно, режим User EXEC Mode используется для Basic User, а режим Privileged EXEC Mode предоставляет функции уровня Administrator. Переход в режим Global Configuration Mode доступен только пользователям уровня **Administrator** 

Специальные режимы конфигурации доступны ТОЛЬКО пользователям  $\mathsf{C}$ максимальным уровнем привилегий (Administrator).

В таблице кратко представлены доступные командные режимы, включая базовые и несколько специальных. Более подробно данные режимы рассматриваются в описании под таблицей. Описания остальных специальных режимов в этом разделе не представлены. Для получения информации о дополнительных режимах настройки необходимо обратиться к главам, относящимся к этим функциям.

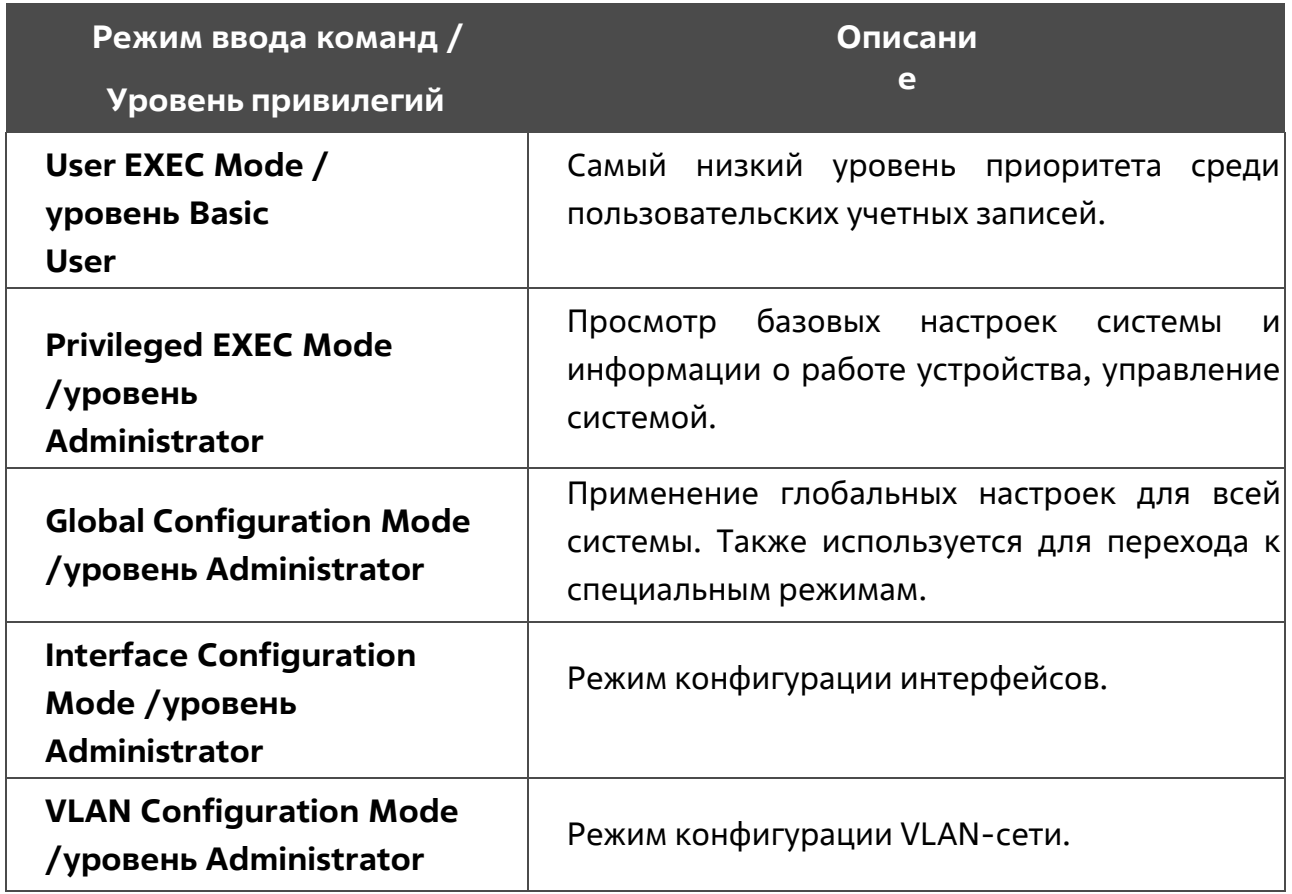

Таблица 1. Доступные командные режимы и уровни привилегий:

#### User EXEC Mode с базовым уровнем доступа Basic User

Есть доступ только к просмотру базовых настроек системы и информации о работе устройства. В данный режим можно войти с учетной записью Basic User.

#### **Privileged EXEC** Mode  $\mathbf C$ расширенным доступа уровнем Administrator

Режим предназначен для просмотра базовых настроек системы и позволяет пользователям осуществлять настройки сеансов локального терминала И выполнять базовую проверку сетевых подключений. Пользователь не может получить доступ к информации, относящейся к безопасности. В данный режим можно войти с учетной записью уровня Administrator.

#### **Режим глобальной конфигурации (Global Configuration Mode)**

Данный режим позволяет вносить изменения в глобальные настройки всей системы. Для входа в режим требуется учетная запись уровня Administrator. Помимо применения глобальных настроек для всей системы, данный режим также используется для перехода в специальные режимы конфигурации. Для доступа к режиму глобальной конфигурации пользователь должен войти в систему с соответствующим уровнем учетной записи и ввести команду configure terminal в привилегированном режиме.

В следующем примере выполняется вход в систему с учетной записью уровня Administrator в режиме Privileged EXEC и используется команда configure terminal для перехода в режим глобальной конфигурации:

```
TGK-314# configure terminal
TGK-314(config)#
```
Порядок действий для входа в специальные режимы представлен в дальнейших главах руководства. Данные командные режимы используются для настройки отдельных функций.

#### **Режим конфигурации интерфейсов (Interface Configuration Mode)**

Режим конфигурации интерфейсов используется для настройки параметров одного или нескольких интерфейсов. В качестве интерфейса может выступать физический порт, диапазон портов, port-channel, VLAN-интерфейс. Команды режима конфигурации интерфейсов немного отличаются в зависимости от типа интерфейса.

Для доступа к режиму конфигурации интерфейсов необходимо использовать следующую команду в режиме глобальной конфигурации:

```
TGK-314(config)# interface ethernet 1/0/10
TGK-314(config-if)#
```
#### **Режим конфигурации VLAN (VLAN Configuration Mode)**

Режим конфигурации VLAN используется для настройки параметров VLAN.

Для доступа к режиму конфигурации VLAN необходимо использовать следующую команду в режиме глобальной конфигурации:

```
TGK-314(config)# vlan 1
TGK-314(config-vlan)#
```
#### <span id="page-9-0"></span>1.5 Создание пользовательской учетной (командаиѕеrname) записи

По умолчанию на устройстве существует учетная запись admin с паролем admin. Вы можете создать другие учетные записи (до 32) с помощью команды username. При использовании формы по команда удалит учетную запись.

username NAME {{password PASS | nopassword} | {privilege LEVEL}no username {user NAME | all}

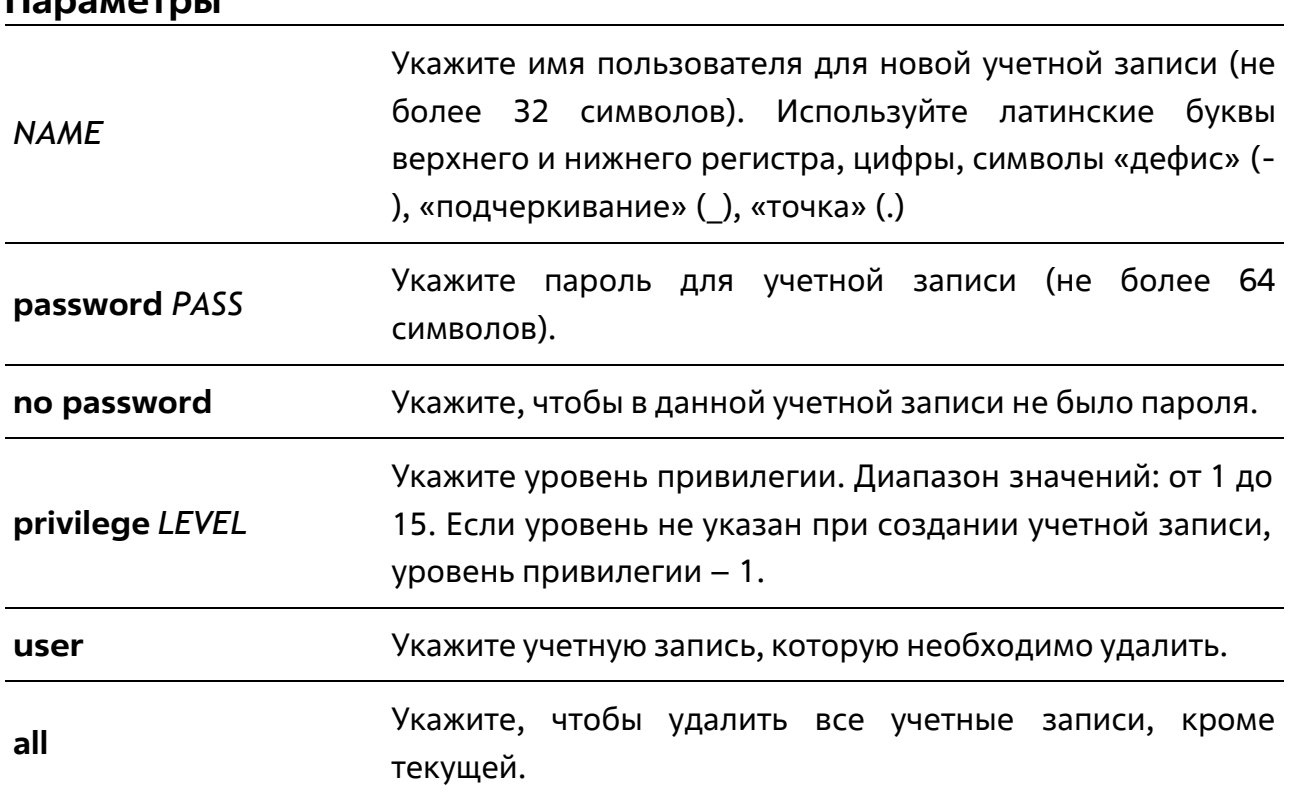

#### По умолчанию

 $n$ 

Нет.

#### Режим ввода команды

Режим глобальной конфигурации (Global Configuration Mode).

#### Уровень команды по умолчанию

Уровень 15.

#### Использование команды

Используйте данную команду для создания новой учетной записи, изменения пароля или уровня привилегии для существующей учетной записи или ее удаления.

#### Пример

В данном примере показано, как создать учетную запись mainuser с паролем rtgjdt и уровнем привилегии 15.

TGK-314# configure terminal TGK-314 (config)# username mainuser password rtgjdt mainuser test password rtgjdt TGK-314 (config) # username mainuser privilege 15 mainuser test privilege 15  $TGK-314$  (config)#

Руководство по использованию интерфейса командной строки (CLI)

# <span id="page-11-0"></span>**2. БАЗОВЫЕ КОМАНДЫ ИНТЕРФЕЙСА КОМАНДНОЙ СТРОКИ**

### **2.1 help**

Данная команда используется для отображения краткой справочной информации. Используйте команду **help** в любом режиме.

**help**

#### **Параметры**

Нет.

**По умолчанию**

Нет.

#### **Режим ввода команды**

Пользовательский или привилегированный режим (User/Privileged EXEC Mode).

Любой режим конфигурации.

#### **Уровень команды по умолчанию**

Уровень 1.

#### **Использование команды**

Команда **help** используется для отображения краткой справочной информации, включает следующие функции:

- Чтобы перечислить все доступные команды для определенного режима, введите вопросительный знак (?) в системную подсказку.
- Чтобы получить краткое описание определенной команды, введите команду полностью и вопросительный знак (?) сразу за ней.
- Чтобы получить список команд, начинающихся с определенной последовательности символов, введите сокращенную команду и вопросительный знак (?) сразу за ней. Такая форма называется **word help**, так как она содержит только ключевые слова или аргументы, начинающиеся с введенного сокращения.

• Чтобы перечислить ключевые слова и аргументы, связанные с командой, введите вопросительный знак (?) на место ключевого слова или аргумента в командной строке. Такая форма называется **command syntax help**, так как она содержит список ключевых слов или аргументов, применяемых на основе уже введенной команды, ключевого слова или аргументов.

#### **Пример**

В данном примере показано использование команды **help** для отображения краткого описания команды.

```
TGK-314# ping6?
> [?]ping6 Ping test for IPv6 protocol
TGK-314# ping6
```
Следующий пример показывает использование **word help** для отображения команд пользовательского режима (User EXEC Mode), начинающихся с символа «p». Символы, введенные перед вопросительным знаком (?), отображены в следующей строке, чтобы продолжить ввод команды.

```
TGK-314> p?
> [?]
ping
ping6
        Ping test for IPv4 protocol
       Ping test for IPv6 protocol
TGK-314> p
```
Следующий пример показывает использование команды **command syntax help** для отображения следующего аргумента команды **ping**. Символы, введенные перед вопросительным знаком (?), отображены в следующей строке, чтобы продолжить ввод команды.

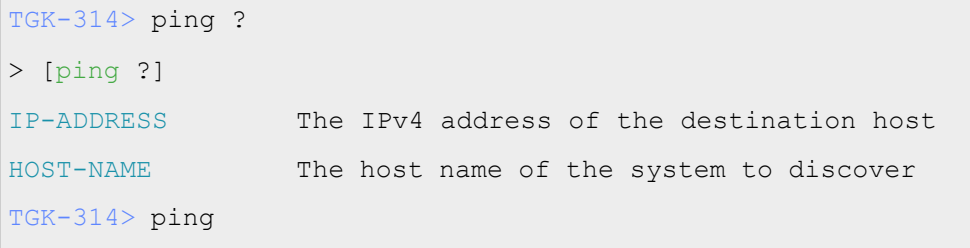

### <span id="page-13-0"></span>**2.2 enable**

Данная команда используется для изменения уровня привилегии активной сессии.

**enable [***LEVEL***]**

#### **Параметры**

*LEVEL* (Опционально) Указывает уровень привилегии. Диапазон значений: от 1 до 15. Если не указано, будет использоваться значение 15.

#### **По умолчанию**

Нет.

#### **Режим ввода команды**

Пользовательский или привилегированный режим (User/Privileged EXEC Mode).

#### **Уровень команды по умолчанию**

Уровень 1.

#### **Использование команды**

Если привилегированный уровень требует пароля, введите его в соответствующем поле. При неудачном вводе уровень привилегии не изменится.

#### **Пример**

В данном примере показано изменение уровня привилегии активной сессии на 15 уровень.

```
TGK-314> show privilege
show privilege
Current user privilege level is 1
TGK-314> enable 15
enable 15
Password:
TGK-314# show privilege
show privilege
Current user privilege level is 15
TGK-314#
```
### **2.3 disable**

Данная команда используется для изменения уровня привилегии активной сессии учетной записи на более низкий.

**disable [***LEVEL***]**

#### **Параметры**

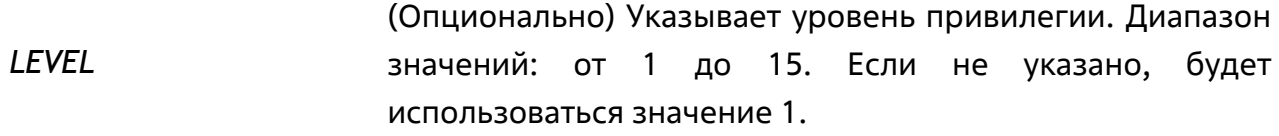

#### **По умолчанию**

Нет.

#### **Режим ввода команды**

Пользовательский или привилегированный режим (User/Privileged EXEC Mode).

#### **Уровень команды по умолчанию**

Уровень 1.

#### **Использование команды**

Используйте данную команду для изменения уровня привилегии активной сессии учетной записи на более низкий.

#### **Пример**

В данном примере показано изменение уровня привилегии активной сессии на 1 уровень.

```
TGK-314# show privilege
show privilege
Current user privilege level is 15
TGK-314# disable 1
disable 1
TGK-314> show privilege
show privilege
Current user privilege level is 1
TGK-314>
```
### <span id="page-15-0"></span>**2.4 configure terminal**

Данная команда используется для входа в режим глобальной конфигурации (Global Configuration Mode).

**configure terminal**

#### **Параметры**

Нет.

#### **По умолчанию**

Нет.

#### **Режим ввода команды**

Привилегированный режим (Privileged EXEC Mode).

#### **Уровень команды по умолчанию**

Уровень 15.

#### **Использование команды**

Используйте данную команду для входа в режим глобальной конфигурации.

### **Пример**

В данном примере показан переход в режим глобальной конфигурации.

```
TGK-314# configure terminal
TGK-314 (config)#
```
### <span id="page-16-0"></span>**2.5 logout / quit**

Данные команды используются для завершения активной сессии и выхода из системы.

**logou**

**tquit**

#### **Параметры**

Нет.

#### **По умолчанию**

Нет.

#### **Режим ввода команды**

Пользовательский или привилегированный режим (User/Privileged EXEC Mode).

Любой режим конфигурации.

#### **Уровень команды по умолчанию**

Уровень 1.

#### **Использование команды**

Используйте данные команды для завершения активной сессии и выхода пользователя из системы.

#### **Пример**

В данном примере показан процесс выхода из системы с помощью команды **logout**.

TGK-314# logout logout

### <span id="page-17-0"></span>**2.6 end**

Данная команда используется для выхода из текущего режима конфигурации и возвращения к начальному режиму интерфейса командной строки (CLI) для данного пользователя, т. е. к пользовательскому режиму (User EXEC Mode) или привилегированному режиму (Privileged EXEC Mode).

**end**

#### **Параметры**

Нет.

#### **По умолчанию**

Нет.

#### **Режим ввода команды**

Пользовательский или привилегированный режим (User/Privileged EXEC Mode).

Любой режим конфигурации.

#### **Уровень команды по умолчанию**

Уровень 1.

#### **Использование команды**

Используйте данную команду для возвращения к начальному режиму интерфейса командной строки (CLI).

#### **Пример**

В данном примере показано, как завершить сеанс работы в режиме конфигурации интерфейсов (Interface Configuration Mode) и вернуться в привилегированный режим (Privileged EXEC Mode).

```
TGK-314(config)# interface ethernet 1/0/8
TGK-314(config-if)# end
end
TGK-314#
```
### **2.7 exit**

Данная команда используется для выхода из текущего режима конфигурации и возвращения к предыдущему режиму. Если текущим режимом является пользовательский режим (User EXEC Mode) или привилегированный режим (Privileged EXEC Mode), выполнение команды позволит выйти из текущей сессии.

**exit**

#### **Параметры**

Нет.

#### **По умолчанию**

Нет.

#### **Режим ввода команды**

Пользовательский или привилегированный режим (User/Privileged EXEC Mode).

Любой режим конфигурации.

#### **Уровень команды по умолчанию**

Уровень 1.

#### **Использование команды**

Используйте данную команду для выхода из текущего режима конфигурации и возвращения к предыдущему режиму. Если текущим режимом является пользовательский режим (User EXEC Mode) или привилегированный режим (Privileged EXEC Mode), выполнение команды позволит выйти из текущей сессии.

#### **Пример**

В данном примере показан процесс возвращения из режима глобальной конфигурации (Global Configuration Mode) в привилегированный режим (Privileged EXEC Mode).

```
TGK-314(config)# exit
exit
TGK-314#
```
### <span id="page-19-0"></span>**2.8 show history**

Данная команда используется для просмотра списка команд, введенных в текущей сессии.

**show history**

#### **Параметры**

Нет.

#### **По умолчанию**

Нет.

#### **Режим ввода команды**

Пользовательский или привилегированный режим (User/Privileged EXEC Mode).

Любой режим конфигурации.

#### **Уровень команды по умолчанию**

Уровень 1.

#### **Использование команды**

Все введенные команды сохраняются в системе в течение текущей сессии. Буфер истории рассчитан на 256 команд. Навигация по командам в истории выполняется клавишами **Вверх** (для просмотра более ранней команды) или **Вниз** (для просмотра более поздней команды).

#### **Пример**

В данном примере показано отображение истории команд текущей сессии.

```
TGK-314# show history
show history
show version
show interfaces counters
show history
3 commands were logged (buffer size is 256)
TGK-314#
```
### <span id="page-20-0"></span>**2.9 show version**

Данная команда используется для отображения общей информации об устройстве и его программном обеспечении.

**show version**

#### **Параметры**

Нет.

#### **По умолчанию**

Нет.

#### **Режим ввода команды**

Пользовательский или привилегированный режим (User/Privileged EXEC Mode).

Любой режим конфигурации.

#### **Уровень команды по умолчанию**

Уровень 1.

#### **Использование команды**

Данная команда используется для отображения общей информации об устройстве и его программном обеспечении.

#### **Пример**

В данном примере показана часть информации об устройстве, отображенной с помощью команды **show version**.

```
TGK-314# show version
show version
Hardware:
 Hardware Revision : F1
 Model Name : TGK-314
Firmware:
```
### **2.10 show privilege**

Данная команда используется для отображения текущего уровня привилегии.

**show privilege**

#### **Параметры**

Нет.

#### **По умолчанию**

Нет.

#### **Режим ввода команды**

Пользовательский или привилегированный режим (User/Privileged EXEC Mode).

#### **Уровень команды по умолчанию**

Уровень 1.

#### **Использование команды**

Данная команда используется для отображения текущего уровня привилегии.

#### **Пример**

В данном примере показано, как отобразить текущий уровень привилегии.

```
TGK-314# show privilege
show privilege
Current user privilege level is 15
TGK-314#
```
### <span id="page-22-0"></span>**2.11 terminal history**

Данная команда используется для записи команд, введенных в текущей сессии. При использовании формы **no** команда прекратит запись введенных команд.

#### **terminal history**

**terminal no history**

#### **Параметры**

Нет.

#### **По умолчанию**

Нет.

#### **Режим ввода команды**

Пользовательский или привилегированный режим (User/Privileged EXEC Mode).

#### **Уровень команды по умолчанию**

Уровень 1.

#### **Использование команды**

Если включена запись команд, все введенные команды сохраняются в системе в течение текущей сессии. Буфер истории рассчитан на 256 команд. При отключении записи команд буфер истории будет очищен.

#### **Пример**

В данном примере показано, как прекратить записывать истории команд текущей сессии.

```
TGK-314# terminal no history
terminal no history
TGK-314#
```
Руководство по использованию интерфейса командной строки (CLI)

# <span id="page-23-0"></span>3. БАЗОВЫЕ КОМАНДЫ НАСТРОЙКИ IPV4

### 3.1 arp

Данная команда используется для добавления статической записи в ARP-кэш. При использовании формы по команда удалит статическую запись из ARP-кэша.

arp ADDR MACADDR

no arp ADDR MACADDR

#### Параметры

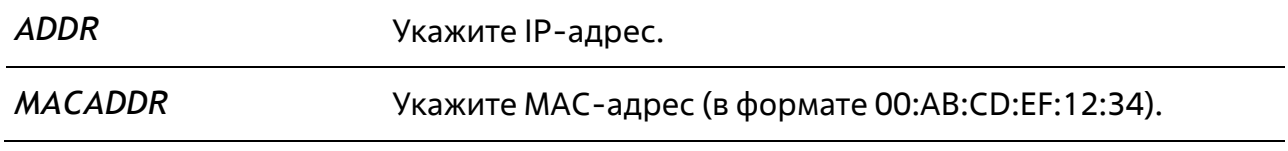

#### По умолчанию

По умолчанию в ARP-кэше нет ни одной статической записи.

#### Режим ввода команды

Режим глобальной конфигурации (Global Configuration Mode).

#### Уровень команды по умолчанию

Уровень 15.

#### Использование команды

Таблица ARP обеспечивает соответствие IP-адресов и МАС-адресов. Данное соответствие хранится в памяти и не запрашивается постоянно.

Используйте данную команду для добавления статических ARP-записей.

### Пример

В данном примере показано, как добавить статическую ARP-запись.

```
TGK-314# configure terminal
TGK-314 (config)# arp 192.168.100.10 00:AB:CD:EF:11:22
arp 192.168.100.10 00:AB:CD:EF:11:22
TGK-314 (config)#
```
### **3.2 arp timeout**

Данная команда используется для настройки времени устаревания (aging time) ARP-записей в таблице ARP. При использовании формы **no** команда вернет настройки по умолчанию.

**arp timeout** *SECS*

**no arp timeout**

#### **Параметры**

*SECS*

Указывает период времени, по истечении которого динамическая запись устаревает (при отсутствии сетевой активности). Доступный диапазон значений: от 0 до 65535 секунд.

#### **По умолчанию**

По умолчанию задано значение 30.

#### **Режим ввода команды**

Режим конфигурации интерфейсов (Interface Configuration Mode).

#### **Уровень команды по умолчанию**

Уровень 15.

#### **Использование команды**

Для использования данной команды необходимо перейти в режим конфигурации интерфейса VLAN (**interface vlan**).

Используйте данную команду для настройки времени устаревания ARP-записей в таблице ARP.

#### **Пример**

В данном примере показано, как увеличить время устаревания до 60 секунд.

```
TGK-314# configure terminal
TGK-314 (config) # interface vlan 1
TGK-314(config-vlan-if)# arp timeout 60
arp timeout 60
TGK-314(config-vlan-if)#
```
Руководство по использованию интерфейса командной строки (CLI)

### <span id="page-25-0"></span>**3.3 clear arp-cache**

Данная команда используется для удаления динамических записей из таблицы ARP.

**clear arp-cache {all | vlan** *VID* **|** *ADDR***}**

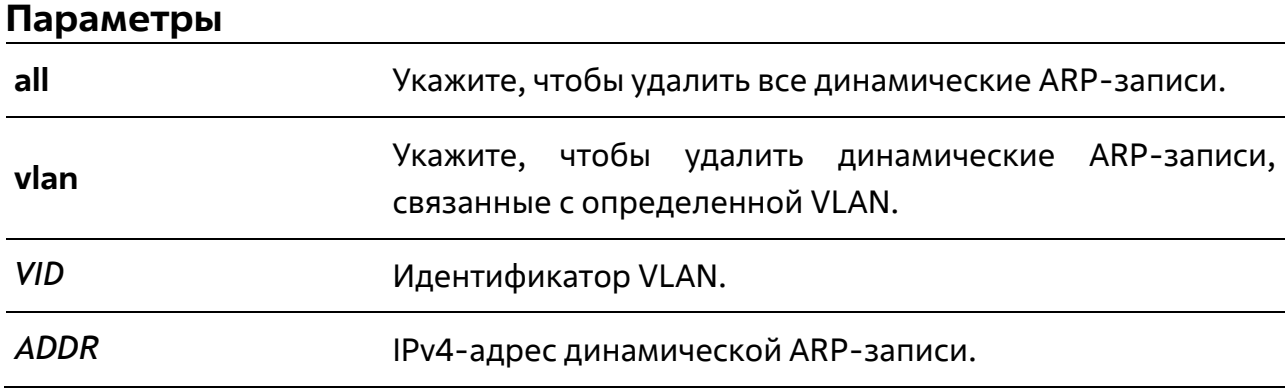

#### **По умолчанию**

Нет.

#### **Режим ввода команды**

Пользовательский или привилегированный режим (User/Privileged EXEC Mode).

#### **Уровень команды по умолчанию**

Уровень 1.

#### **Использование команды**

Используйте данную команду для удаления динамических записей из таблицы ARP. Можно удалить сразу все динамические записи, только динамические записи, связанные с определенным IP-адресом или динамические записи для конкретной VLAN.

### **Пример**

В данном примере показано, как удалить все динамические записи из ARP-таблицы.

```
TGK-314> clear arp-cache all
clear arp-cache all
TGK-314>
```
### <span id="page-26-0"></span>**3.4 ip address**

Данная команда используется для назначения интерфейсу IPv4-адреса. При использовании формы **no** команда удалит назначенный IP-адрес.

**ip address** *ADDR NETMASK*

**no ip address**

#### **Параметры**

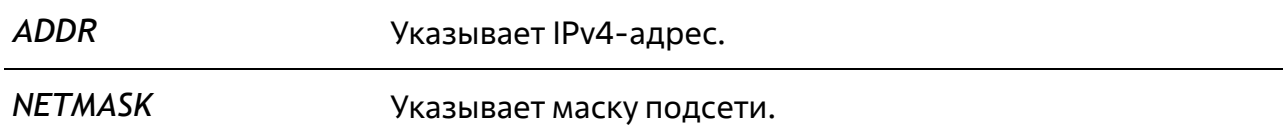

#### **По умолчанию**

IPv4-адрес по умолчанию для VLAN 1: 10.90.90.90/8.

#### **Режим ввода команды**

Режим конфигурации интерфейсов (Interface Configuration Mode).

#### **Уровень команды по умолчанию**

Уровень 15.

#### **Использование команды**

Для использования данной команды необходимо перейти в режим конфигурации интерфейса VLAN (**interface vlan**).

Используйте команду **no ip address** для удаления заданного IPv4-адреса.

#### **Пример**

В данном примере показано, как настроить 10.108.1.27/24 в качестве IPv4-адреса для VLAN 100.

```
TGK-314# configure terminal
TGK-314(config)# interface vlan 100
TGK-314(config-vlan-if)# ip address 10.108.1.27 255.255.255.0
ip address 10.108.1.27 255.255.255.0
TGK-314(config-vlan-if)#
```
### <span id="page-27-0"></span>**3.5 ip proxy-arp**

Данная команда используется для включения/выключения опции Proxy ARP для IPv4-интерфейса. При использовании формы **no** опция Proxy ARP будет отключена.

#### **ip proxy-arp**

#### **Параметры**

Нет.

#### **По умолчанию**

Нет.

#### **Режим ввода команды**

Режим конфигурации интерфейсов (Interface Configuration Mode).

#### **Уровень команды по умолчанию**

Уровень 15.

#### **Использование команды**

Для использования данной команды необходимо перейти в режим конфигурации интерфейса VLAN (**interface vlan**).

Используйте данную команду для включения/выключения опции Proxy ARP для IPv4-интерфейса. Эта опция позволяет коммутатору отвечать на ARP-запросы, направленные другим устройствам, используя их MAC- и IP-адреса.

### **Пример**

В данном примере показано, как включить опцию Proxy ARP для VLAN 3.

```
TGK-314# configure terminal
TGK-314(config)# interface vlan 3
TGK-314(config-vlan-if)# ip proxy-arp
ip proxy-arp
TGK-314(config-vlan-if)#
```
### <span id="page-28-0"></span>**3.6 ip mtu**

Данная команда используется для настройки значения параметра MTU. При использовании формы **no** команда вернет значение по умолчанию.

**ip mtu** *MTUVal*

**no ip mtu**

#### **Параметры**

*MTUVal* Укажите значение параметра MTU. Доступный диапазон значений: от 1280 до 1500 байт.

#### **По умолчанию**

По умолчанию задано значение 1500.

#### **Режим ввода команды**

Режим конфигурации интерфейсов (Interface Configuration Mode).

#### **Уровень команды по умолчанию**

Уровень 15.

#### **Использование команды**

Для использования данной команды необходимо перейти в режим конфигурации интерфейса VLAN (**interface vlan**).

Используйте данную команду, чтобы изменить значение параметра MTU.

#### **Пример**

В данном примере показано, как задать значение параметра MTU размером 1400 байт для VLAN 3.

```
TGK-314(config)# interface vlan 3
TGK-314(config-vlan-if)# ip mtu 1400
ip mtu 1400
TGK-314(config-vlan-if)#
```
### **3.7 show arp**

Данная команда используется для отображения данных ARP-кэша.

**show arp [static | dynamic | invalid | interface vlan** *IFNUMBER***]**

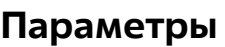

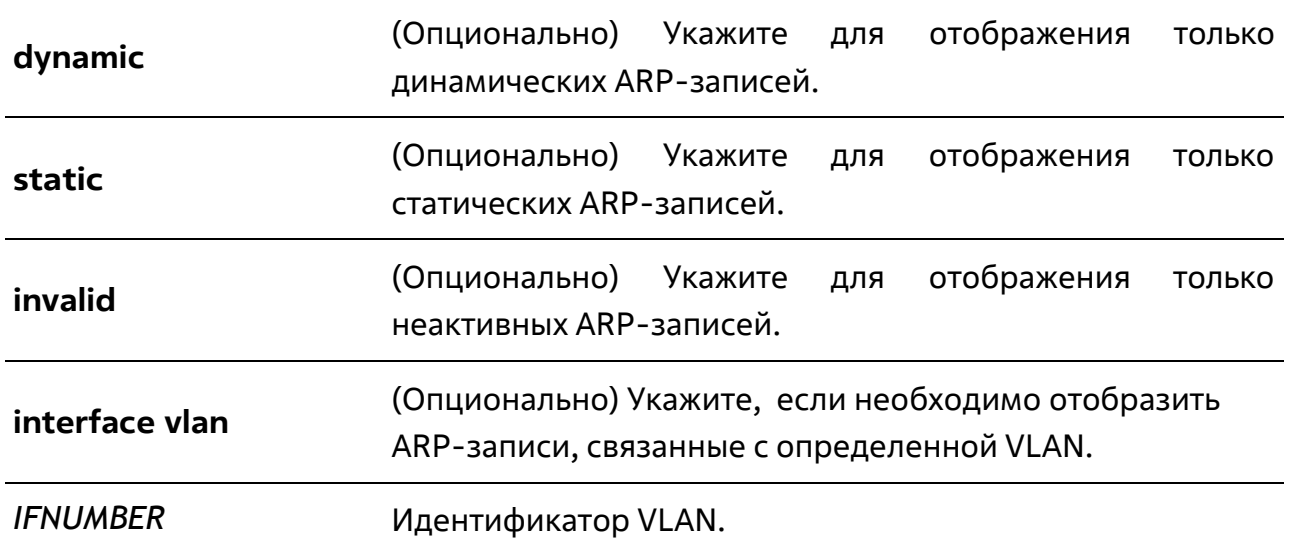

#### **По умолчанию**

Нет.

#### **Режим ввода команды**

Пользовательский или привилегированный режим (User/Privileged EXEC Mode).

#### **Уровень команды по умолчанию**

Уровень 1.

#### **Использование команды**

Используйте данную команду для отображения информации по всем ARP-записям, только статическим, динамическим или неактивным ARP-записям, а также по записям, связанным с определенной VLAN.

Руководство по использованию интерфейса командной строки (CLI)

#### **Пример**

В данном примере показано, как отобразить данные ARP-кэша.

```
TGK-314# show arp
show arp
 Status : IP Address : Hardware Address : IP Interface : Age (sec)
---------+--------------+-------------------+--------------+------------
       : 10.90.90.101 : d0:37:45:ad:a3:ff : VLAN1 : 30S : 10.90.90.102 : 00:ab:cd:ef:12:34 : VLAN1 : forever
 S : 10.90.90.200 : 00:ab:cd:ef:12:39 : VLAN1 : forever
Total Entries : 3
TGK-314#
```
### <span id="page-31-0"></span>**3.8 show arp timeout**

Данная команда используется для отображения времени устаревания (aging time) ARP-записей в таблице ARP.

#### **show arp timeout [interface vlan** *IFNUMBER***]**

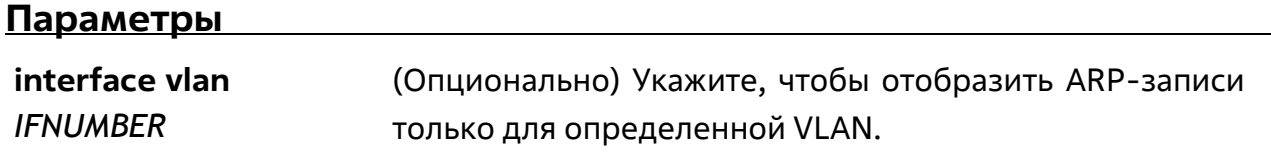

#### **По умолчанию**

Нет.

#### **Режим ввода команды**

Пользовательский или привилегированный режим (User/Privileged EXEC Mode).

#### **Уровень команды по умолчанию**

Уровень 1.

#### **Использование команды**

Используйте данную команду для отображения ARP-записей. Если ключевое слово **interface vlan** не указано, будут отображаться ARP записи для всех VLAN.

#### **Пример**

В данном примере показано, как отобразить ARP-записи для VLAN 1.

```
TGK-314# show arp timeout interface vlan 1
show arp timeout interface vlan 1
 Interface : Timeout (secs)
------------+-----------------
 VLAN1 : 30
Total Entries : 1
TGK-314#
```
### <span id="page-32-0"></span>**3.9 show ip interface**

Данная команда используется для отображения информации об IPv4-интерфейсах.

**show ip interface [vlan** *IFNUMBER |* **description]**

#### **Параметры**

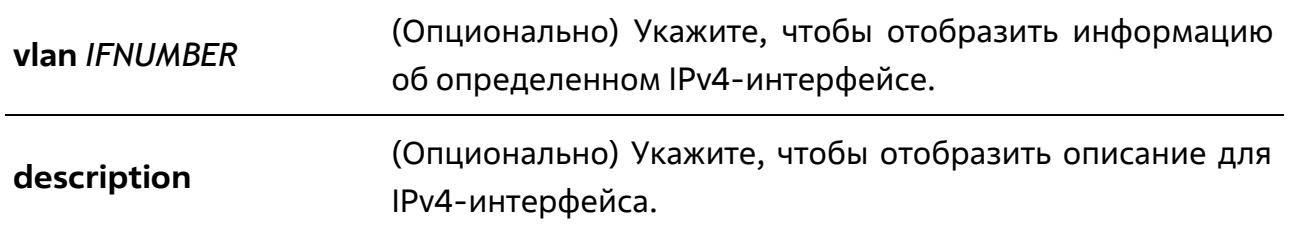

#### **По умолчанию**

Нет.

#### **Режим ввода команды**

Пользовательский или привилегированный режим (User/Privileged EXEC Mode).

#### **Уровень команды по умолчанию**

Уровень 1.

#### **Использование команды**

Используйте данную команду для отображения информации об IPv4-интерфейсе или его описания. Если ключевое слово **vlan** не указано, будет отображаться информация или описание для всех IPv4-интерфейсов.

#### **Пример**

В данном примере показано, как отобразить информацию по всем IPv4 интерфейсам.

```
TGK-314# show ip interface
show ip interface
VLAN1:
 IP address : 10.90.90.90/8 (Static)
 DNS servers :
 State : Enabled
 MTU : 1500 bytes
Total Entries : 1
TGK-314#
```
#### show ip proxy-arp 3.10

Данная команда используется для отображения состояния опции Proxy ARP для VLAN.

#### show ip proxy-arp [interface vlan IFNUMBER]

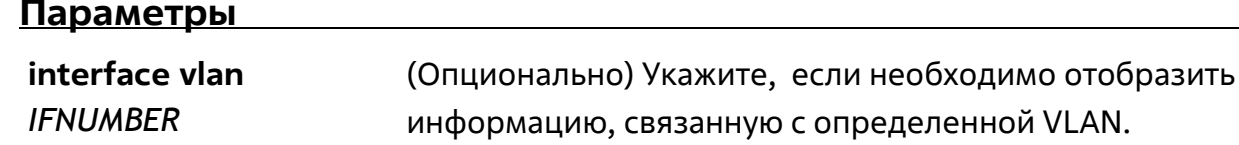

#### По умолчанию

Нет.

#### Режим ввода команды

Пользовательский или привилегированный режим (User/Privileged EXEC Mode).

#### Уровень команды по умолчанию

Уровень 1.

#### Использование команды

Используйте данную команду, чтобы отобразить состояние опции Proxy ARP. Если ключевое слово *interface vlan* не указано, будет отображаться информация для всех VLAN.

#### Пример

В данном примере показано, как отобразить состояние опции Proxy ARP для VLAN 1.

```
TGK-314# show ip proxy-arp interface vlan 1
show ip proxy-arp interface vlan 1
 Interface : State
------------+-----------
 VLAN1 : Disabled
Total Entries : 1
TGK-314#
```
## <span id="page-34-0"></span>**4. КОМАНДЫ ПОРТОВ КОММУТАТОРА**

### **4.1 duplex**

Данная команда используется для настройки режима дуплекса для физического порта. При использовании формы **no** команда вернет настройки по умолчанию.

**duplex {full |** 

**half}no duplex**

#### **Параметры**

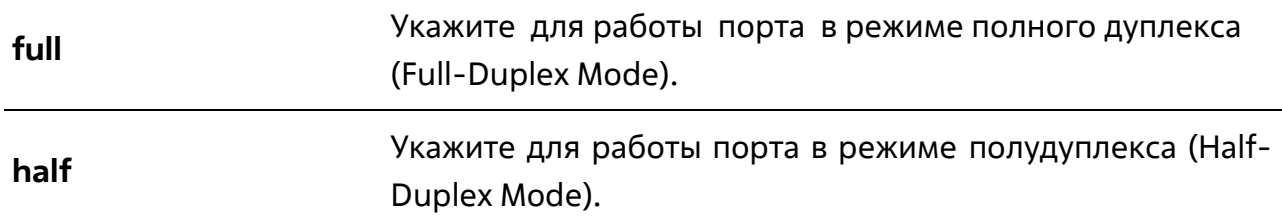

#### **По умолчанию**

По умолчанию для всех интерфейсов настроено автосогласование режима дуплекса.

#### **Режим ввода команды**

Режим конфигурации интерфейсов (Interface Configuration Mode).

#### **Уровень команды по умолчанию**

Уровень 15.

#### **Использование команды**

Для использования данной команды необходимо перейти в режим конфигурации порта или диапазона портов (**interface**).

Оптические порты нельзя настроить в режиме полудуплекса (Half-Duplex Mode).

#### **Пример**

В данном примере показано, как настроить порт Ethernet 1/0/1 для работы в режиме полного дуплекса.

```
TGK-314# configure terminal
TGK-314(config)# interface ethernet 1/0/1
TGK-314(config-if)# duplex full
duplex full
TGK-314(config-if)#
```
### <span id="page-35-0"></span>**4.2 flowcontrol**

Данная команда используется для включения/выключения функции управления потоком (Flow Control) для физического порта. При использовании формы **no** команда вернет настройки по умолчанию.

#### **flowcontrol**

**no flowcontrol**

#### **Параметры**

Нет.

#### **По умолчанию**

По умолчанию данная функция отключена.

#### **Режим ввода команды**

Режим конфигурации интерфейсов (Interface Configuration Mode).

#### **Уровень команды по умолчанию**

Уровень 15.

#### **Использование команды**

Для использования данной команды необходимо перейти в режим конфигурации порта или диапазона портов (**interface**).

С помощью данной команды можно включить функцию управления потоком только в программном обеспечении коммутатора. Фактическая операция, выполняемая средствами аппаратного обеспечения, может отличаться от настроек коммутатора, так как возможность управления потоком настраивается как на текущем, так и на удаленном порте/устройстве.

При установке фиксированной скорости будет применена заданная настройка управления потоком. При автосогласовании скорости будет применена настройка, основанная на согласовании настроек текущего и удаленного устройства.
# **Пример**

В данном примере показано, как включить функцию управления потоком для порта Ethernet 1/0/1.

TGK-314# configure terminal

```
TGK-314(config)# interface ethernet 1/0/1
```
TGK-314(config-if)# flowcontrol

flowcontrol

TGK-314 (config-if)  $#$ 

# **4.3 mdix**

Данная команда используется для настройки состояния MDIX-порта. При использовании формы **no** команда вернет настройки по умолчанию.

**mdix {auto | normal |**

**cross}no mdix**

# **Параметры**

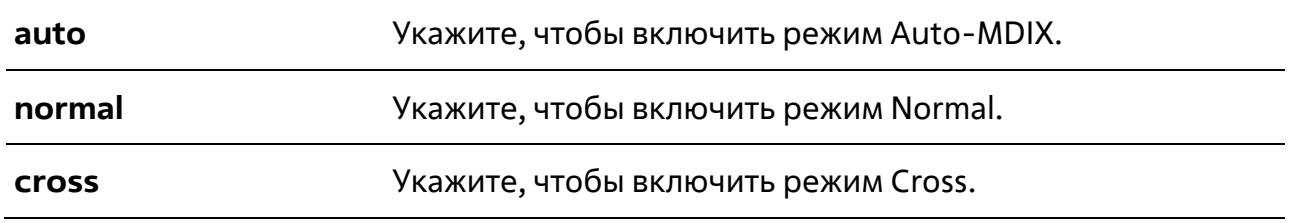

# **По умолчанию**

По умолчанию настроен режим Auto-MDIX.

# **Режим ввода команды**

Режим конфигурации интерфейсов (Interface Configuration Mode).

# **Уровень команды по умолчанию**

Уровень 15.

# **Использование команды**

Для использования данной команды необходимо перейти в режим конфигурации порта или диапазона портов (**interface**).

Данная команда неприменима к оптическим портам.

Если коммутатора оснащен комбо-портами, настройка будет работать только в том случае, если подключен Ethernet-кабель.

# **Пример**

В данном примере показано как настроить режим Auto-MDIX для порта Ethernet 1/0/5.

```
TGK-314# configure terminal
TGK-314(config)# interface ethernet 1/0/5
TGK-314(config-if)# mdix auto
mdix auto
TGK-314 (config-if) #
```
# **4.4 speed**

Данная команда используется для настройки скорости интерфейса физического порта. При использовании формы **no** команда вернет настройки по умолчанию.

# **speed {10 | 100 | 1000 | auto [10h | 10f | 100h | 100f | 1000f] {preferred [ master**

**| slave]}**

**no speed**

# **Параметры**

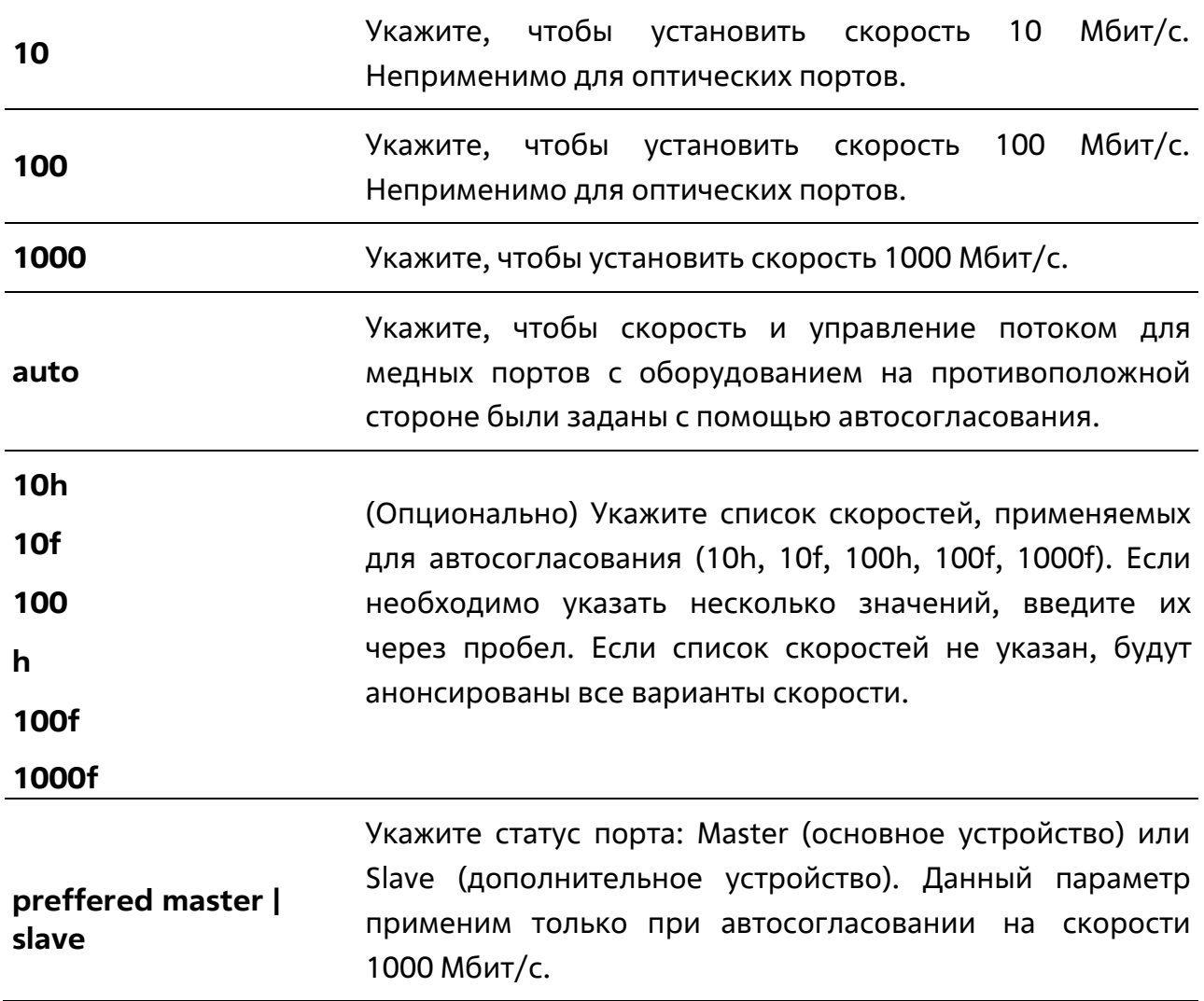

# **По умолчанию**

Для медных портов по умолчанию скорость определяется автоматически.

# **Режим ввода команды**

Режим конфигурации интерфейсов (Interface Configuration Mode).

# **Уровень команды по умолчанию**

# Уровень 15.

# **Использование команды**

Для использования данной команды необходимо перейти в режим конфигурации порта или диапазона портов (**interface**).

# **Пример**

В данном примере показано, как включить автосогласование, при котором будут использоваться только режимы полудуплекса и полного дуплекса для скорости 100 Мбит/с для порта Ethernet 1/0/1.

TGK-314# configure terminal TGK-314(config)# interface ethernet 1/0/1 TGK-314(config-if)# speed auto 100h 100f speed auto 100h 100f TGK-314(config-if)#

# **5. КОМАНДЫ SPANNING TREE PROTOCOL (STP)**

# **5.1 show spanning-tree**

Данная команда используется для отображения информации о работе STPпротокола.

# **show spanning-tree [interface [ethernet | port-channel [***IFACELIST* **[, | -] | active | blockedports | bpdu]]**

# **Параметры**

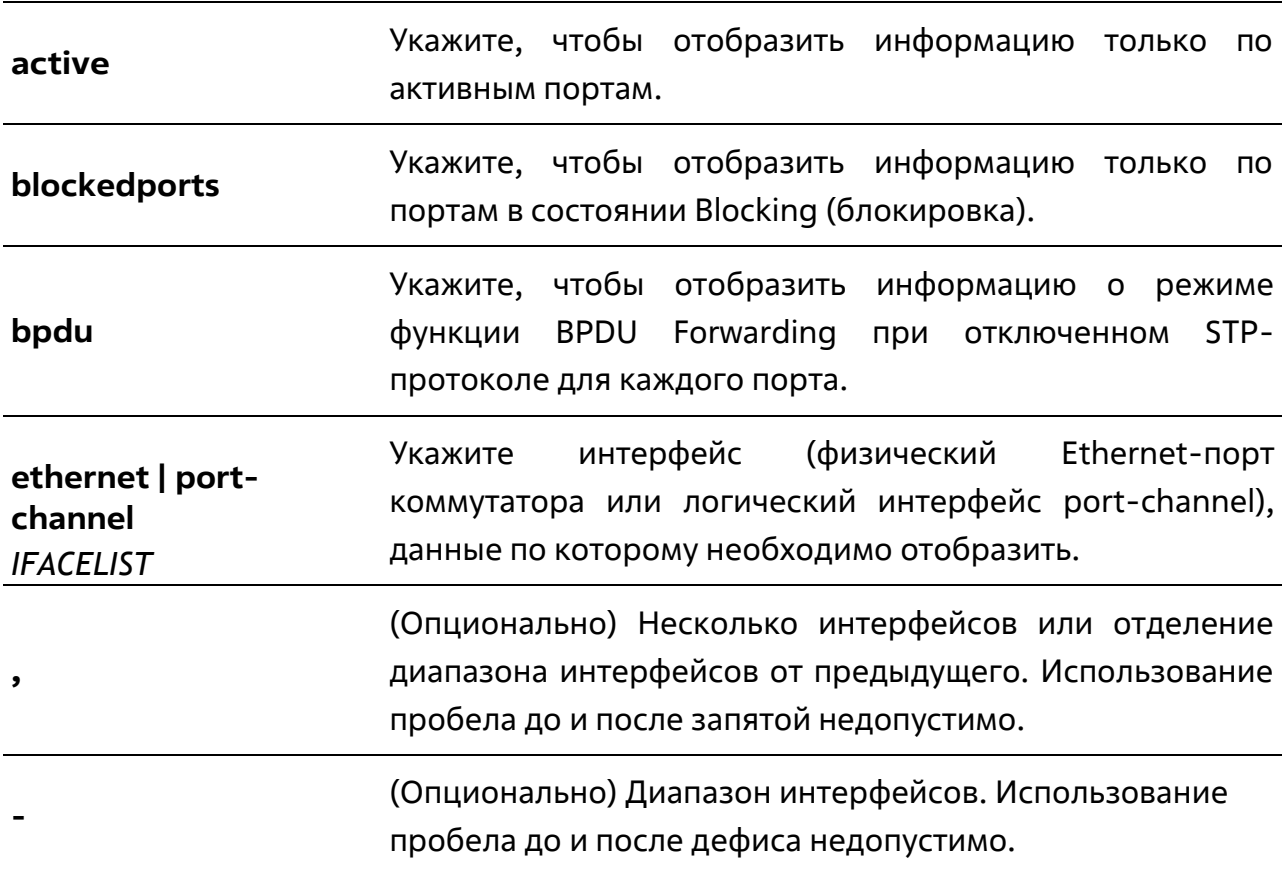

#### **По умолчанию**

Нет.

# **Режим ввода команды**

Пользовательский или привилегированный режим (User/Privileged EXEC Mode).

# **Уровень команды по умолчанию**

Уровень 1.

# **Использование команды**

Данная команда используется для отображения информации о работе STPпротокола.

# **Пример**

В данном примере показано, как отобразить информацию о работе STP-протокола для порта Ethernet 1/0/9.

```
TGK-314# show spanning-tree interface ethernet 1/0/9
show spanning-tree interface ethernet 1/0/9
Eth1/0/9:
 Spanning tree on an interface : Enabled
 Port path cost : 200000000
 Port identifier : 8.009
 Link type \qquad \qquad : Shared (configured: Auto)
 Port fast : No (configured: Auto)
 Guard root : Disabled
 Bpdu forward : Global
 Bpdu guard : Enabled
 TCN filter : Disabled
 Port priority : 128
 Tx/Rx BPDU : 0/0
 TX/Rx TCN : 0/0BPDU Filter : Yes
 BPDU Guard Error : No
```
# **5.2 spanning-tree**

Данная команда используется для включения STP-протокола глобально (для всего устройства). При использовании формы **no** команда отключит использование STPпротокола глобально.

#### **spanning-tree**

**no spanning-tree**

# **Параметры**

Нет.

# **По умолчанию**

По умолчанию отключено.

# **Режим ввода команды**

Режим глобальной конфигурации (Global Configuration Mode).

# **Уровень команды по умолчанию**

Уровень 15.

# **Использование команды**

Данная команда используется для включения/выключения STP-протокола глобально (для всего устройства).

# **Пример**

В данном примере показано, как включить STP-протокол глобально.

TGK-314(config)# spanning-tree spanning-tree TGK-314 (config)  $#$ 

# **5.3 spanning-tree bpdu (global)**

Данная команда используется для включения/выключения функции BPDU Forwarding глобально (для всего устройства).

**spanning-tree bpdu {filtering | flooding}**

# **Параметры**

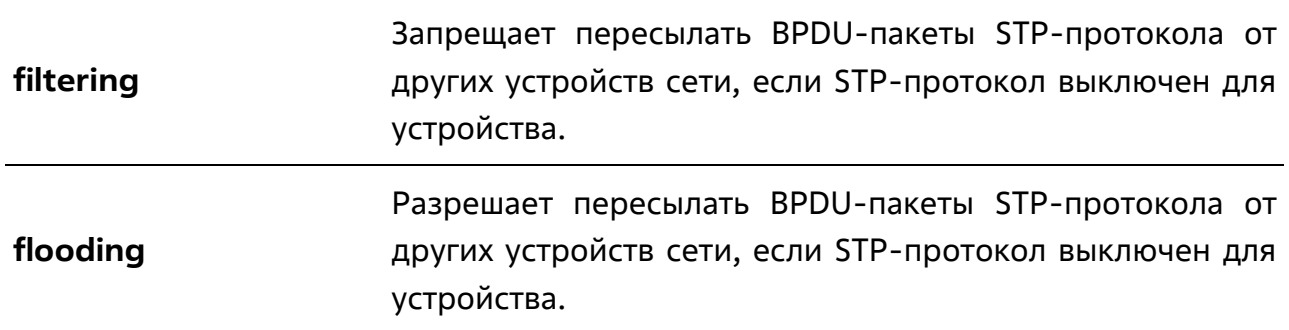

# **По умолчанию**

По умолчанию функция BPDU Forwarding включена глобально.

# **Режим ввода команды**

Режим глобальной конфигурации (Global Configuration Mode).

# **Уровень команды по умолчанию**

Уровень 15.

# **Использование команды**

Данная команда используется для включения/выключения функции BPDU Forwarding глобально (для всего устройства).

# **Пример**

В данном примере показано, как включить функцию BPDU Forwarding глобально.

```
TGK-314# configure terminal
TGK-314(config)# spanning-tree bpdu flooding
spanning-tree bpdu flooding
TGK-314 (config) #
```
# **5.4 spanning-tree bpdu (interface)**

Данная команда используется для включения/выключения функции BPDU Forwarding для указанного интерфейса. При использовании формы **no** будет настроено значение, заданное глобально.

**spanning-tree bpdu {filtering |** 

**flooding}no spanning-tree bpdu**

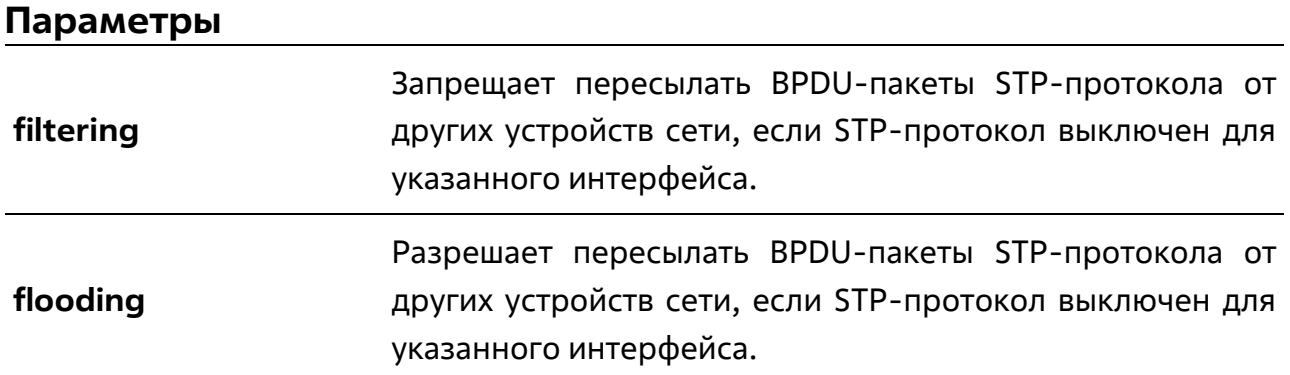

# **По умолчанию**

По умолчанию для функции BPDU Forwarding для портов настроено значение, заданное глобально.

# **Режим ввода команды**

Режим конфигурации интерфейсов (Interface Configuration Mode).

# **Уровень команды по умолчанию**

Уровень 15.

# **Использование команды**

Для использования данной команды необходимо перейти в режим конфигурации порта, диапазона портов или port-channel (**interface**).

Данная команда используется для включения/выключения функции BPDU Forwarding для указанного интерфейса.

# **Пример**

В данном примере показано, как включить функцию BPDU Forwarding для порта Ethernet 1/0/5.

TGK-314# configure terminal

```
TGK-314(config)# interface ethernet 1/0/5
```
TGK-314(config-if)# spanning-tree bpdu flooding

spanning-tree bpdu flooding

TGK-314(config-if)#

# **5.5 spanning-tree bpdufilter**

Данная команда используется для запрета приема и передачи BPDU-пакетов для указанного интерфейса при включенном STP-протоколе. При использовании формы **no** прием и передача BPDU-пакетов разрешены.

# **spanning-tree bpdufilter**

**no spanning-tree bpdufilter**

# **Параметры**

Нет.

# **По умолчанию**

По умолчанию отключено.

# **Режим ввода команды**

Режим конфигурации интерфейсов (Interface Configuration Mode).

# **Уровень команды по умолчанию**

Уровень 15.

# **Использование команды**

Для использования данной команды необходимо перейти в режим конфигурации порта, диапазона портов или port-channel (**interface**).

Данная команда используется, если STP-протокол включен для указанного порта или глобально, но необходимо запретить прием и передачу BPDU-пакетов.

# **Пример**

В данном примере показано, как отключить прием/передачу BPDU-пакетов для порта Ethernet 1/0/5.

```
TGK-314# configure terminal
TGK-314(config)# interface ethernet 1/0/5
TGK-314(config-if)# spanning-tree bpdufilter
spanning-tree bpdufilter
TGK-314 (config-if) #
```
# **5.6 spanning-tree bpduguard**

Данная команда используется для включения/выключения функции BPDU Guard для указанного интерфейса. При использовании формы **no** функция BPDU Guard будет отключена.

**spanning-tree bpduguard {enable |** 

**disable}no spanning-tree bpduguard**

# **Параметры**

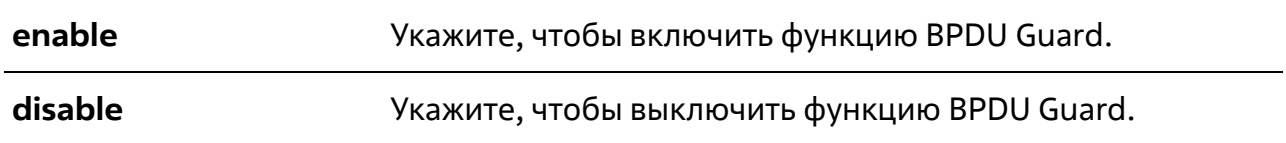

# **По умолчанию**

По умолчанию данная функция отключена.

# **Режим ввода команды**

Режим конфигурации интерфейсов (Interface Configuration Mode).

#### **Уровень команды по умолчанию**

Уровень 15.

# **Использование команды**

Для использования данной команды необходимо перейти в режим конфигурации порта, диапазона портов или port-channel (**interface**).

Данная команда используется для включения/выключения функции BPDU Guard для указанного интерфейса. Если при включенной функции на интерфейс приходит BPDU-пакет, интерфейс блокируется. Чтобы разблокировать его, необходимо выполнить команды **shutdown** и **no shutdown** (также можно использовать команду **errdisable recovery**).

# **Пример**

В данном примере показано, как включить функцию BPDU Guard для порта Ethernet 1/0/8.

```
TGK-314# configure terminal
TGK-314(config)# interface ethernet 1/0/8
TGK-314(config-if)# spanning-tree bpduguard enable
spanning-tree bpduguard enable
TGK-314(config-if)#
```
# **5.7 spanning-tree cost**

Данная команда используется для настройки значения стоимости пути для указанного интерфейса. При использовании формы **no** стоимость пути будет определяться автоматически.

**spanning-tree cost** *COST-VALUE*

**no spanning-tree cost**

# **Параметры**

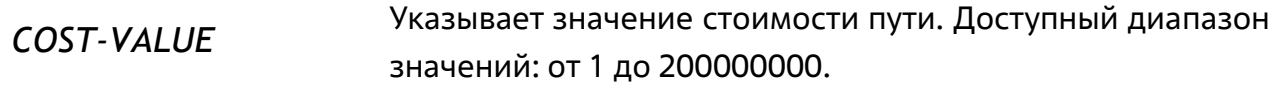

# **По умолчанию**

По умолчанию стоимость пути определяется на основании настроек полосы пропускания интерфейса.

# **Режим ввода команды**

Режим конфигурации интерфейсов (Interface Configuration Mode).

# **Уровень команды по умолчанию**

Уровень 15.

# **Использование команды**

Для использования данной команды необходимо перейти в режим конфигурации порта, диапазона портов или port-channel (**interface**).

Стоимость пути используется для расчета кратчайшего пути до корневого коммутатора (root bridge). Если указано значение 0, стоимость пути для интерфейса определяется автоматически на основании пропускной способности интерфейса.

# **Пример**

В данном примере показано, как настроить значение стоимости пути 20000 для порта Ethernet 1/0/5.

```
TGK-314# configure terminal
TGK-314(config)# interface ethernet 1/0/5
TGK-314(config-if)# spanning-tree cost 20000
spanning-tree cost 20000
TGK-314 (config-if) #
```
# **5.8 spanning-tree disable**

Данная команда используется для включения/выключения STP-протокола для определенного интерфейса. При использовании формы **no** команда включит использование STP-протокола для интерфейса.

# **spanning-tree disable**

**no spanning-tree disable**

# **Параметры**

Нет.

# **По умолчанию**

По умолчанию включено.

#### **Режим ввода команды**

Режим конфигурации интерфейсов (Interface Configuration Mode).

# **Уровень команды по умолчанию**

Уровень 15.

# **Использование команды**

Для использования данной команды необходимо перейти в режим конфигурации порта, диапазона портов или port-channel (**interface**).

Данная команда используется для включения/выключения STP-протокола для определенного интерфейса.

# **Пример**

В данном примере показано, как отключить STP-протокол для порта Ethernet 1/0/5.

```
TGK-314# configure terminal
TGK-314(config)# interface ethernet 1/0/5
TGK-314 (config-if) # spanning-tree disable
spanning-tree disable
TGK-314 (config-if) #
```
# **5.9 spanning-tree guard root**

Данная команда используется для включения функции Root Guard (Restriction) для определенного интерфейса. При использовании формы **no** команда вернет настройки по умолчанию.

# **spanning-tree guard root**

**no spanning-tree guard root**

# **Параметры**

Нет.

# **По умолчанию**

По умолчанию отключено.

#### **Режим ввода команды**

Режим конфигурации интерфейсов (Interface Configuration Mode).

# **Уровень команды по умолчанию**

Уровень 15.

#### **Использование команды**

Для использования данной команды необходимо перейти в режим конфигурации порта, диапазона портов или port-channel (**interface**).

Функция Root Guard (Restriction) предотвращает превращение порта в корневой порт и ограничивает доступ внешним коммутаторам, находящимся не под полным контролем администратора, к основному региону сети активной топологии связующего дерева.

Порт, которому было отказано в присвоении роли корневого порта (root port), сможет работать только в качестве назначенного порта (designated port). При получении конфигурационного BPDU-пакета с более высоким приоритетом порт начнет работать в качестве альтернативного порта (alternate port) в состоянии Blocking (блокировка). Получение BPDU с более высоким приоритетом не повлияет на построение STP. Порт будет прослушивать BPDU. Если время ожидания получения BPDU с наибольшим приоритетом истечет, порт начнет работать в качестве назначенного порта.

# **Пример**

В данном примере показано, как включить функцию Root Guard (Restriction) для порта Ethernet 1/0/5.

```
TGK-314# configure terminal
TGK-314(config)# interface ethernet 1/0/5
TGK-314 (config-if)# spanning-tree guard root
spanning-tree guard root
TGK-314(config-if)#
```
# **5.10 spanning-tree link-type**

Данная команда используется для настройки типа соединения (link-type) для интерфейса. При использовании формы **no** команда вернет настройки по умолчанию.

#### **spanning-tree link-type {point-to-point |**

**shared}no spanning-tree link-type**

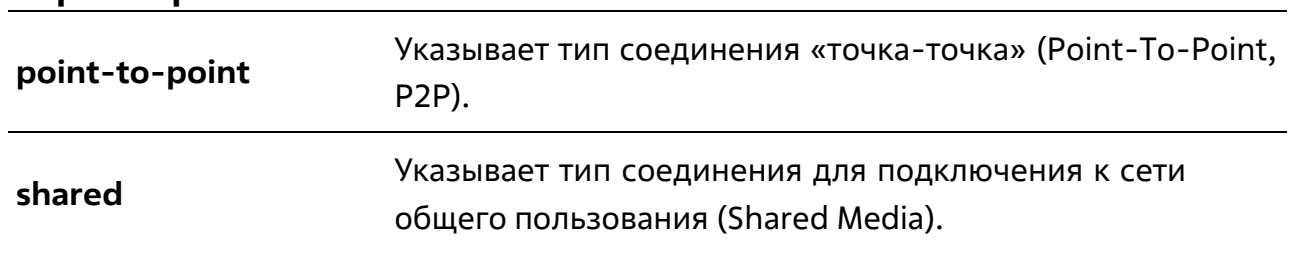

# **Параметры**

# **По умолчанию**

По умолчанию тип соединения назначается на основании настроек дуплекса.

#### **Режим ввода команды**

Режим конфигурации интерфейсов (Interface Configuration Mode).

#### **Уровень команды по умолчанию**

Уровень 15.

# **Использование команды**

Для использования данной команды необходимо перейти в режим конфигурации порта, диапазона портов или port-channel (**interface**).

На портах, функционирующих в режиме полного дуплекса, устанавливается P2Pсоединение; порты, работающие в режиме полудуплекса, считаются портами общего пользования (Shared Media). Так как быстрый переход в состояние Forwarding (перенаправление) при использовании типа соединения Shared Media невозможен, рекомендуется использовать автоматическое определение типа соединения STP-протоколом.

# **Пример**

В данном примере показано, как настроить настроить тип соединения P2P для Ethernet-порта 1/0/7.

TGK-314# configure terminal

```
TGK-314(config)# interface ethernet 1/0/7
TGK-314(config-if)# spanning-tree link-type point-to-point
spanning-tree link-type point-to-point
TGK-314(config-if)#
```
# **5.11 spanning-tree mode**

Данная команда используется для настройки режима использования STPпротокола. При использовании формы **no** команда вернет настройки по умолчанию.

# **spanning-tree mode {rstp | stp}**

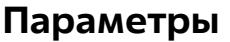

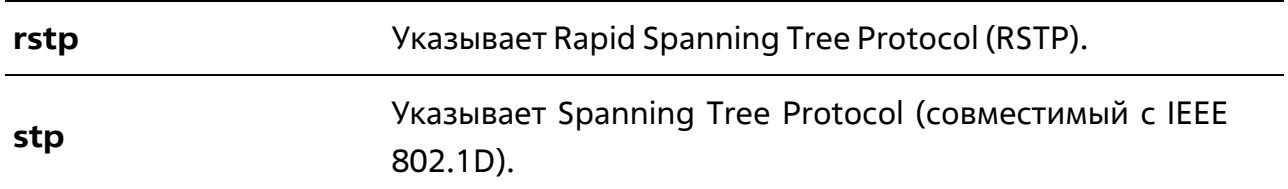

# **По умолчанию**

По умолчанию установлен режим RSTP.

# **Режим ввода команды**

Режим глобальной конфигурации (Global Configuration Mode).

#### **Уровень команды по умолчанию**

Уровень 15.

# **Использование команды**

При изменении режима использования STP-протокола все порты перейдут в состояние Discarding (отбрасывание).

# **Пример**

В данном примере показано, как настроить режим RSTP для использования STPпротокола.

```
TGK-314 (config)# spanning-tree mode rstp
spanning-tree mode rstp
TGK-314 (config) #
```
# **5.12 spanning-tree priority**

Данная команда используется для настройки приоритета коммутатора. При использовании формы **no** команда вернет настройки по умолчанию.

**spanning-tree priority** *STP-PRIORITY*

# **no spanning-tree priority**

# **Параметры**

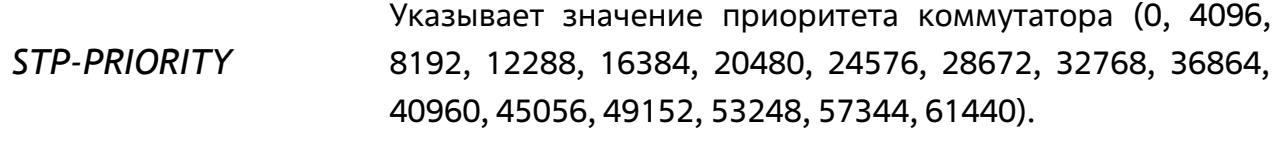

# **По умолчанию**

По умолчанию задано значение 32768.

# **Режим ввода команды**

Режим глобальной конфигурации (Global Configuration Mode).

# **Уровень команды по умолчанию**

Уровень 15.

# **Использование команды**

Выбор корневого коммутатора (root bridge) зависит от значения приоритета коммутатора и системного MAC-адреса. Доступны значения приоритета, кратные 4096. Чем меньше число, тем выше приоритет.

# **Пример**

В данном примере показано, как задать значение 4096.

```
TGK-314# configure terminal
TGK-314(config)# spanning-tree priority 4096
spanning-tree priority 4096
TGK-314(config)#
```
# **5.13 spanning-tree port-priority**

Данная команда используется для настройки приоритета STP-протокола для интерфейса. При использовании формы **no** команда вернет настройки по умолчанию.

#### **spanning-tree port-priority** *PRIORITY*

#### **no spanning-tree port-priority**

# **Параметры**

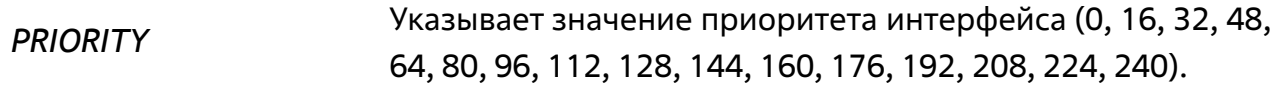

# **По умолчанию**

По умолчанию задано значение 128.

#### **Режим ввода команды**

Режим конфигурации интерфейсов (Interface Configuration Mode).

#### **Уровень команды по умолчанию**

Уровень 15.

#### **Использование команды**

Для использования данной команды необходимо перейти в режим конфигурации порта, диапазона портов или port-channel (**interface**).

При присвоении роли интерфейса используется его идентификатор, который состоит из приоритета и номера интерфейса. Чем меньше число, тем выше приоритет.

# **Пример**

В данном примере показано, как задать значение 16 для Ethernet-порта 1/0/7.

```
TGK-314# configure terminal
TGK-314(config)# interface ethernet 1/0/7
TGK-314(config-if)# spanning-tree port-priority 16
spanning-tree port-priority 16
TGK-314 (config-if) #
```
# **5.14 spanning-tree portfast**

Данная команда используется для настройки режима PortFast для порта. При использовании формы **no** команда отключит данный режим.

**spanning-tree portfast {enable |**

**auto}no spanning-tree portfast**

# **Параметры**

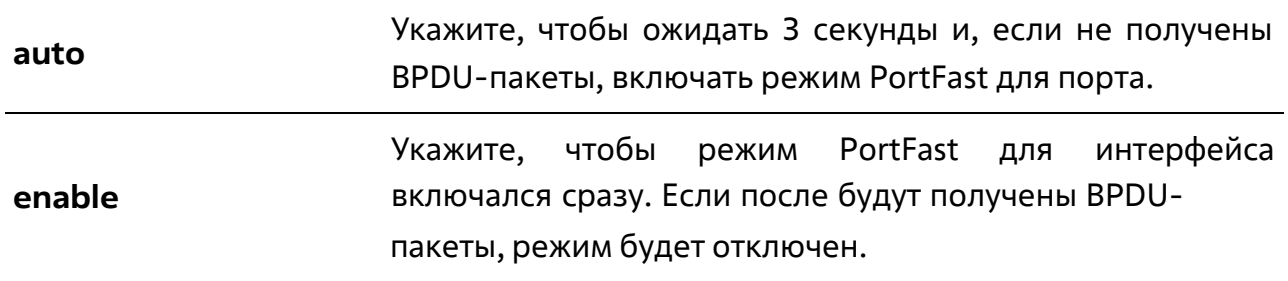

# **По**

#### **умолчанию**

По умолчанию для всех портов настроен режим **auto**.

#### **Режим ввода команды**

Режим конфигурации интерфейсов (Interface Configuration Mode).

#### **Уровень команды по умолчанию**

Уровень 15.

#### **Использование команды**

Для использования данной команды необходимо перейти в режим конфигурации порта, диапазона портов или port-channel (**interface**).

Данная команда используется для настройки режима PortFast для интерфейса.

Применяя данную команду, не допускайте появления петель в топологии и петель во время передачи пакетов данных, это может нарушить работу сети.

# **Пример**

В данном примере показано, как настроить включение режима PortFast для Ethernet-порта 1/0/7.

```
TGK-314# configure terminal
TGK-314(config)# interface ethernet 1/0/7
TGK-314(config-if)# spanning-tree portfast enable
spanning-tree portfast enable
TGK-314(config-if)#
```
# **5.15 spanning-tree tcnfilter**

Данная команда используется для включения фильтрации уведомлений об изменении топологии сети (TCN, Topology Change Notification) на указанном интерфейсе. При использовании формы **no** фильтрация будет отключена.

**spanning-tree tcnfilter**

**no spanning-tree**

**tcnfilter**

# **Параметры**

Нет.

# **По умолчанию**

По умолчанию фильтрация отключена.

# **Режим ввода команды**

Режим конфигурации интерфейсов (Interface Configuration Mode).

# **Уровень команды по умолчанию**

Уровень 15.

# **Использование команды**

Для использования данной команды необходимо перейти в режим конфигурации порта, диапазона портов или port-channel (**interface**).

Фильтрация TCN-уведомлений используется для защиты интернет-провайдера от подключения внешних коммутаторов, находящихся не под полным контролем администратора, к основному региону сети, в котором в данной ситуации произойдет очистка (Flush) адресов.

В режиме фильтрации TCN-уведомление, полученное интерфейсом, игнорируется. Данные настройки действительны для всех режимов использования STPпротокола.

# **Пример**

В данном примере показано, как включить фильтрацию TCN-уведомлений для Ethernet-порта 1/0/7.

```
TGK-314# configure terminal
TGK-314(config)# interface ethernet 1/0/7
TGK-314(config-if)# spanning-tree tcnfilter
spanning-tree tcnfilter
TGK-314 (config-if) #
```
# **5.16 spanning-tree (timers)**

Данная команда используется для настройки значений таймеров STP-протокола. При использовании формы **no** команда вернет настройки по умолчанию.

**spanning-tree {hello-time** *SECONDS* **| forward-time** *SECONDS* **| max-age** *SECONDS***}**

#### **no spanning-tree {hello-time | forward-time | max-age}**

#### **Параметры**

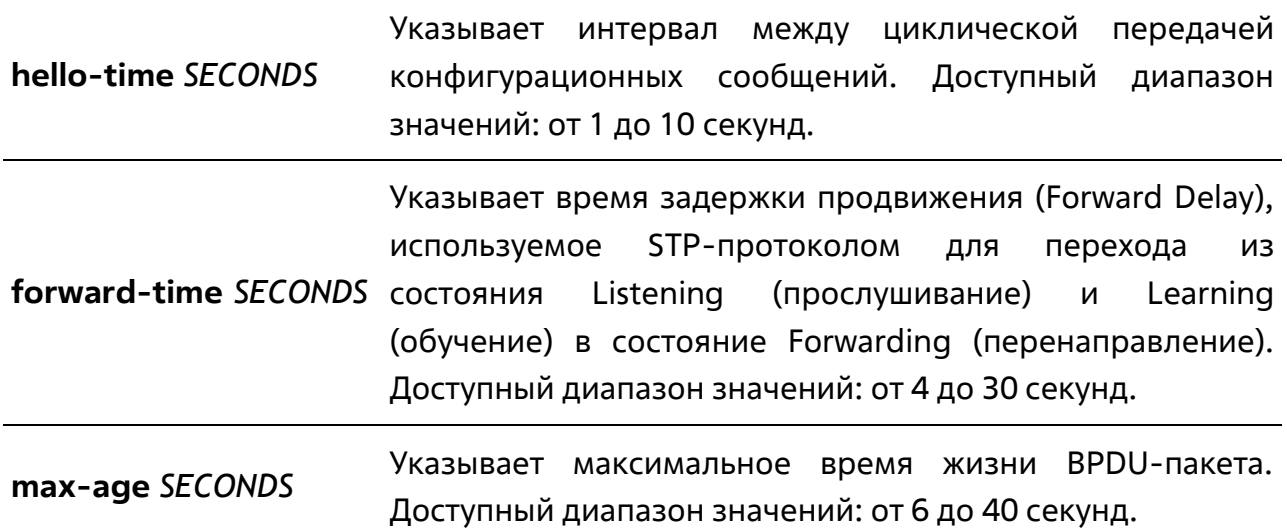

# **По умолчанию**

По умолчанию для параметра **hello-time** задано значение 2 секунды.

По умолчанию для параметра **forward-time** задано значение 15

секунд.По умолчанию для параметра **max-age** задано значение 20

секунд.

#### **Режим ввода команды**

Режим глобальной конфигурации (Global Configuration Mode).

#### **Уровень команды по умолчанию**

Уровень 15.

#### **Использование команды**

Данная команда используется для настройки значений таймеров STP-протокола.

Для корректной работы необходимо учитывать следующие взаимосвязи:

# $2x$ (forward-time  $-1$ )  $\geq$  max-

#### **agemax-age ≥ 2х(hello-time**

**+ 1)**

# **Пример**

В данном примере показано, как настроить таймеры STP-протокола.

```
TGK-314# configure terminal
TGK-314(config)# spanning-tree hello-time 1
spanning-tree hello-time 1
TGK-314(config)# spanning-tree forward-time 16
spanning-tree forward-time 16
TGK-314(config)# spanning-tree max-age 21
spanning-tree max-age 21
TGK-314 (config) #
```
**сервером**

# **6. КОМАНДЫ УПРАВЛЕНИЯ ВРЕМЕНЕМ И SNTP-СЕРВЕРОМ**

# **6.1 clock set**

1............

Данная команда используется для установки системного времени вручную.

**clock set** *HH:MM:SS DAY MONTH YEAR*

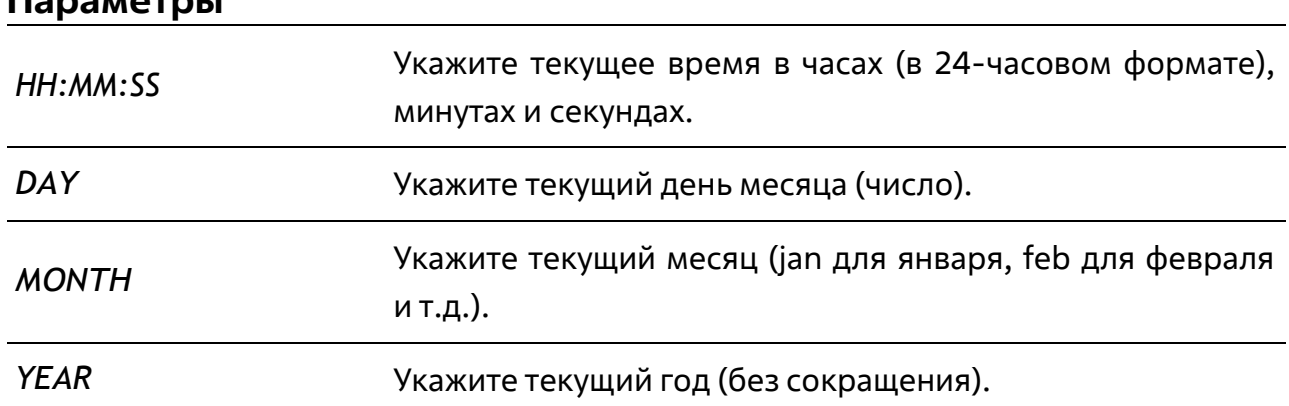

# **По умолчанию**

Нет.

# **Режим ввода команды**

Привилегированный режим (Privileged EXEC Mode).

# **Уровень команды по умолчанию**

Уровень 15.

# **Использование команды**

Если системное время устанавливается с помощью любого действующего внешнего механизма синхронизации, например, SNTP-протокола, использовать данную команду не нужно. Она используется, если другие источники времени недоступны. Настроенное время не будет сохранено в файле конфигурации и не сохранится при перезагрузке устройства.

Если системное время установлено вручную, но от SNTP-сервера получено другое системное время, будет использовано новое значение.

Руководство по использованию интерфейса командной строки (CLI)

# **Пример**

В данном примере показано, как вручную установить системное время на 18:00, 13 сентября 2022 г.

```
TGK-314# clock set 18:00:00 13 sep 2022
clock set 18:00:00 13 sep 2022
```
# **6.2 clock summer-time**

Данная команда используется для настройки автоматического перехода на летнее время. При использовании формы **no** команда отключит автоматический переход на летнее время.

# **clock summer-time recurring** *STARTWEEK STARTDAY STARTMONTH STARTTIMEENDWEEK ENDDAY ENDMONTH ENDTIME OFFSET*

# **no clock summer-time**

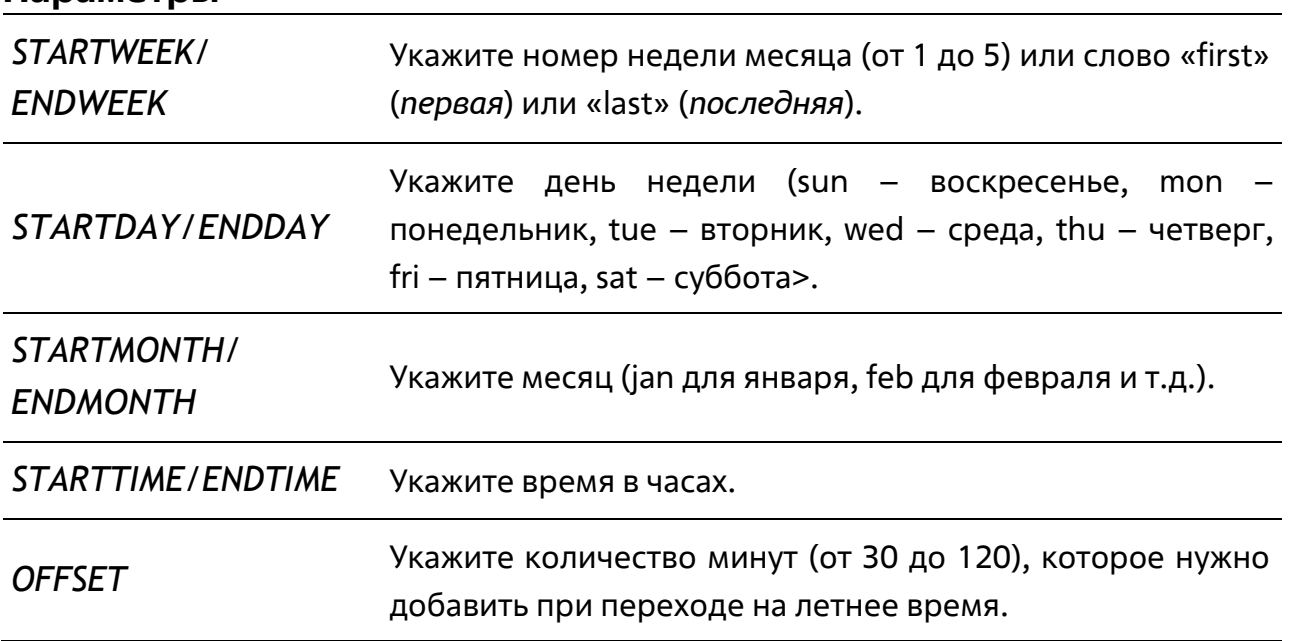

# **По умолчанию**

**Параметры**

По умолчанию данная функция отключена.

# **Режим ввода команды**

Режим глобальной конфигурации (Global Configuration Mode).

# **Уровень команды по умолчанию**

Уровень 15.

# **Использование команды**

Данная команда используется для автоматического перехода на летнее время в определенный день недели определенного месяца. Первая часть данных команд указывает на начало летнего времени, а вторая – на его окончание.

**сервером**

# **Пример**

В данном примере показано, как назначить начало летнего времени на 2 часа ночи первого воскресенья апреля и конец на 2 часа ночи последнего воскресенья октября со сдвигом 60 минут.

```
TGK-314# configure terminal
TGK-314(config)# clock summer-time recurring 1 sun apr 2 1 sun oct 2 60
clock summer-time recurring 1 sun apr 2 1 sun oct 2 60
TGK-314 (config) #
```
# **6.3 clock timezone**

Данная команда используется для настройки часового пояса. При использовании формы **no** будет настроено время в формате UTC (всемирное координированное время).

**clock timezone {+ | -}** *HOURS MINUTES*

# **no clock timezone**

# **Параметры**

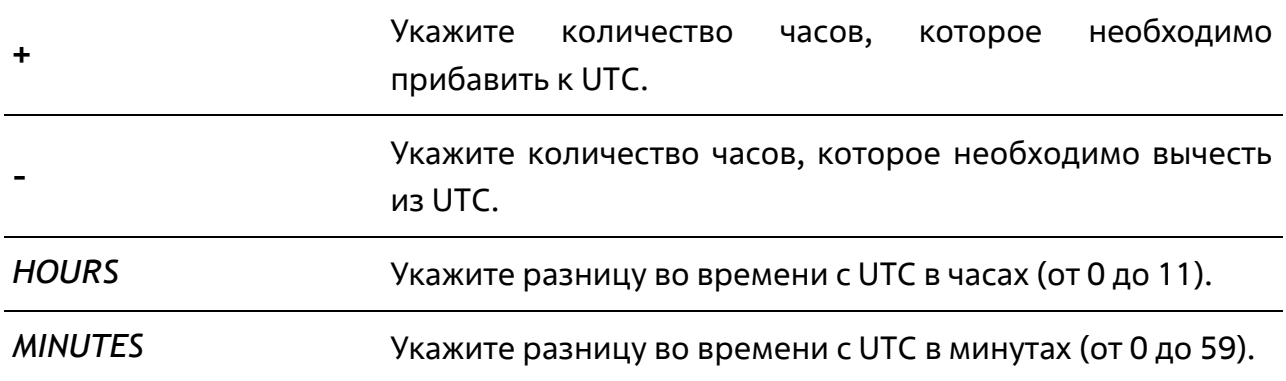

# **По умолчанию**

Часовой пояс по умолчанию – UTC.

# **Режим ввода команды**

Режим глобальной конфигурации (Global Configuration Mode).

# **Уровень команды по умолчанию**

Уровень 15.

# **Использование команды**

Время, полученное от SNTP-сервера, отображается с учетом UTC, часового пояса и настроек перехода на летнее время.

# **Пример**

В данном примере показано, как настроить часовой пояс, который на 8 часов опережает время UTC.

```
TGK-314# configure terminal
TGK-314 (config) \# clock timezone - 8 0
clock timezone - 8 0
TGK-314(config)#
```
# **6.4 show clock**

Данная команда используется для отображения информации о дате и времени.

**show clock**

# **Параметры**

Нет.

# **По умолчанию**

Нет.

# **Режим ввода команды**

Пользовательский или привилегированный режим (User/Privileged EXEC Mode).

# **Уровень команды по умолчанию**

Уровень 1.

# **Использование команды**

Также данная команда используется для отображения источника времени.

# **Пример**

В данном примере показано, как отобразить текущее время.

```
TGK-314> show clock
show clock
 Current Time Source : System Clock
 Current Time : 18:10:52, 2021-09-24
 Time Zone : Europe/Moscow
 Daylight Saving Time : Disabled
```
# **6.5 show sntp**

Данная команда используется для отображения информации об SNTP-сервере.

**show sntp**

# **Параметры**

Нет.

# **По умолчанию**

Нет.

# **Режим ввода команды**

Пользовательский или привилегированный режим (User/Privileged EXEC Mode).

# **Уровень команды по умолчанию**

Уровень 1.

# **Использование команды**

Данная команда используется для отображения информации об SNTP-сервере.

# **Пример**

В данном примере показано, как отобразить информацию об SNTP-сервере.

```
TGK-314> show sntp
show sntp
 SNTP Status : Disabled
 SNTP Poll Interval : 512
 Obtain NTP servers from DHCP server : Disabled
 SNTP Server : Type
----------------+---------
 194.190.168.1 : Static
Total Entries : 1
```
# **6.6 sntp server**

Данная команда используется для указания SNTP-сервера. При использовании формы **no** команда удалит сервер из списка.

# **sntp server {dhcp | address** *NTP-ADDRESS* | *NTP-URL}*

**no sntp server {dhcp | address** *NTP-ADDRESS* | *NTP-URL*}

# **Параметры**

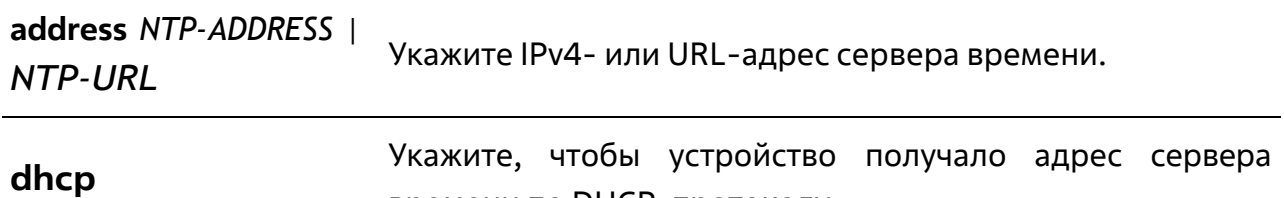

времени по DHCP-протоколу.

# **По умолчанию**

Нет.

# **Режим ввода команды**

Режим глобальной конфигурации (Global Configuration Mode).

# **Уровень команды по умолчанию**

Уровень 15.

# **Использование команды**

Чтобы указать несколько SNTP-серверов, введите данную команду несколько раз, используя разные IP- или URL-адреса SNTP-серверов. Максимальное количество адресов — 4.

Используйте форму **no**, чтобы удалить адрес SNTP-сервера или отменить получение адреса сервера времени по DHCP-протоколу.

# **Пример**

В данном примере показано, как синхронизировать системное время с сервером SNTP с IP-адресом 129.132.2.21.

```
TGK-314(config)# sntp server 129.132.2.21
sntp server 129.132.2.21
TGK-314(config)#
```
# **6.7 sntp enable**

Данная команда используется для включения синхронизации системного времени с SNTP-сервером. При использовании формы **no** синхронизация будет отключена.

#### **sntp enable**

**no sntp enable**

# **Параметры**

Нет.

# **По умолчанию**

По умолчанию данная функция включена.

#### **Режим ввода команды**

Режим глобальной конфигурации (Global Configuration Mode).

# **Уровень команды по умолчанию**

Уровень 15.

#### **Использование команды**

Используйте данную команду, чтобы включить синхронизацию системного времени с SNTP-сервером.

# **Пример**

В данном примере показано, как включить синхронизацию системного времени с SNTP-сервером.

```
TGK-314(config)# sntp enable
sntp enable
TGK-314 (config)#
```
**сервером**

## **6.8 sntp interval**

Данная команда используется для настройки интервала синхронизации часов SNTP-клиента с сервером. При использовании формы **no** будет восстановлено значение по умолчанию.

**sntp interval** *SECONDS*

**no sntp interval**

#### **Параметры**

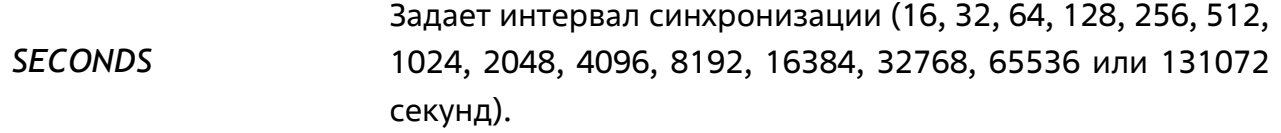

#### **По умолчанию**

Значение по умолчанию – 512 секунд.

#### **Режим ввода команды**

Режим глобальной конфигурации (Global Configuration Mode).

#### **Уровень команды по умолчанию**

Уровень 15.

#### **Использование команды**

Данная команда используется для настройки интервала времени между NTPзапросами.

## **Пример**

В данном примере показано, как настроить интервал 1024 секунды.

```
TGK-314(config)# sntp interval 1024
sntp interval 1024
```
# **7. КОМАНДЫ VLAN**

## **7.1 ingress-checking**

Данная команда используется для включения проверки входящих кадров, получаемых интерфейсом. При использовании формы **no** команда отключит проверку.

**ingress-checking**

**no ingress-checking**

#### **Параметры**

Нет.

#### **По умолчанию**

По умолчанию данная функция отключена.

#### **Режим ввода команды**

Режим конфигурации интерфейсов (Interface Configuration Mode).

#### **Уровень команды по умолчанию**

Уровень 15.

#### **Использование команды**

Для использования данной команды необходимо перейти в режим конфигурации порта, диапазона портов или port-channel (**interface**).

Данная команда используется для включения проверки входящих кадров, получаемых интерфейсом. При включенной проверке пакет будет отброшен в том случае, если принимающий интерфейс не является членом VLAN, к которой относится получаемый пакет.

## **Пример**

В данном примере показано, как отключить проверку входящих кадров для порта Ethernet 1/0/1.

```
TGK-314# configure terminal
TGK-314(config)# interface ethernet 1/0/1
TGK-314(config-if)# no ingress-checking
no ingress-checking
TGK-314 (config-if) #
```
## **7.2 mac-vlan**

Данная команда используется для привязки входящего трафика к VLAN на основании MAC-адресов (MAC-based VLAN). При использовании формы **no** команда удалит запись о привязке к VLAN.

**mac-vlan** *MAC\_ADDR MAC\_ADDR* **vid** *VLAN\_ID* **[priority** *PRIO***]**

**no mac-vlan {all |** *MAC\_ADDR* **| vid** *VLAN\_ID***}**

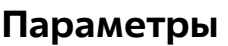

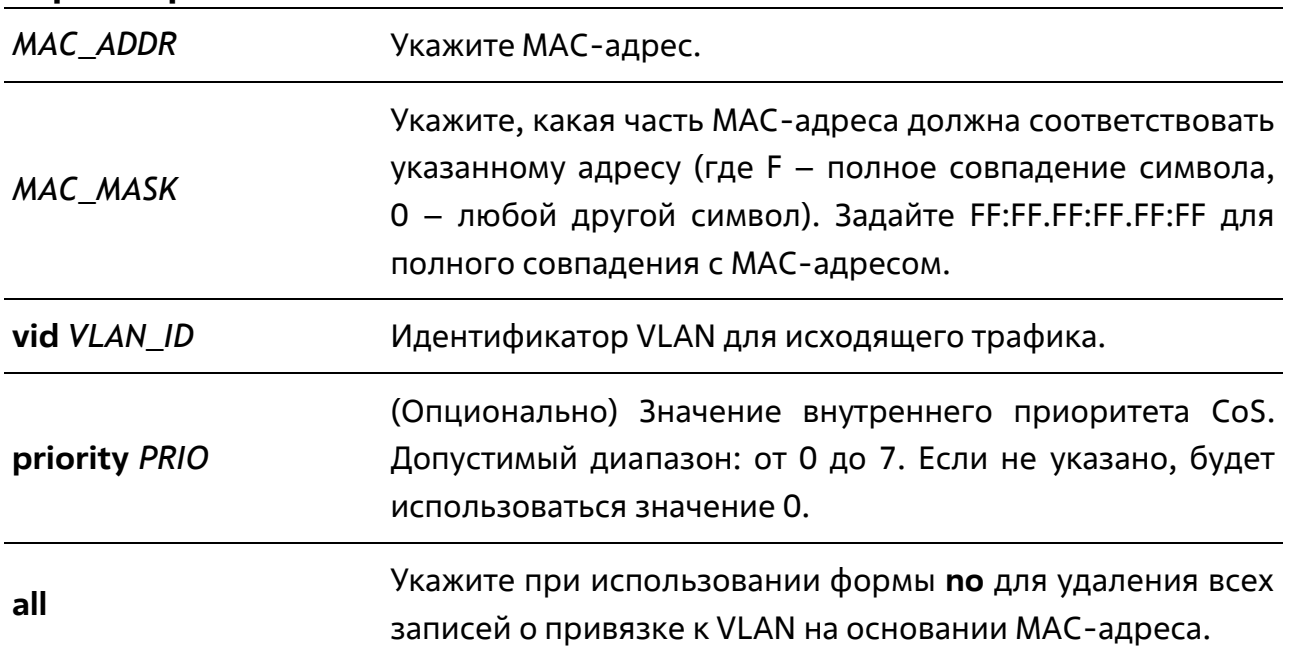

## **По умолчанию**

Нет.

## **Режим ввода команды**

Режим глобальной конфигурации (Global Configuration Mode).

## **Уровень команды по умолчанию**

Уровень 15.

## **Использование команды**

Используйте данную команду для привязки к VLAN на основании MAC-адресов.

Для создания записи о привязке указываемая VLAN должна существовать в системе.

## **Пример**

В данном примере показано, как создать привязку к VLAN 3 для MAC-адресов 50:46:5D:6E:XX:XX.

```
TGK-314# configure terminal
TGK-314(config)# mac-vlan 50:46:5D:6E:34:52 FF:FF:FF:FF:00:00 vid 3
mac-vlan 50:46:5D:6E:34:52 FF:FF:FF:FF:00:00 vid 3
TGK-314(config)#
```
В данном примере показано, как удалить все записи для VLAN 3.

```
TGK-314# configure terminal
TGK-314(config)# no mac-vlan vid 3
no mac-vlan vid 3
TGK-314 (config) #
```
## **7.3 mac-vlan (interface)**

Данная команда используется для включения/выключения привязки входящего трафика к VLAN на основании MAC-адресов (MAC-based VLAN) для указанного порта коммутатора. При использовании формы **no** команда отключит привязку для указанного порта.

**mac-vlan**

**no mac-vlan**

#### **Параметры**

Нет.

### **По умолчанию**

По умолчанию привязка к VLAN на основании MAC-адресов включена для всех портов.

#### **Режим ввода команды**

Режим конфигурации интерфейсов (Interface Configuration Mode).

### **Уровень команды по умолчанию**

Уровень 15.

#### **Использование команды**

Для использования данной команды необходимо перейти в режим конфигурации порта или диапазона портов (**interface**).

Данная команда используется для включения/выключения привязки к VLAN на основании MAC-адресов для указанного порта коммутатора.

## **Пример**

В данном примере показано, как отключить привязку к VLAN на основании MACадресов для порта Ethernet 1/0/5.

```
TGK-314# configure terminal
TGK-314(config)# interface ethernet 1/0/5
TGK-314(config-if)# no mac-vlan
no mac-vlan
TGK-314(config-if)#
```
## **7.4 show vlan mac-vlan**

Данная команда используется для отображения записей о привязке к VLAN на основании MAC-адресов.

**show vlan mac-vlan {interface [ethernet** *IFACELIST* **[, | -]] | entries [{vid** *VLAN\_ID* **| mac** *MAC\_ADDR***}]}**

## **Параметры**

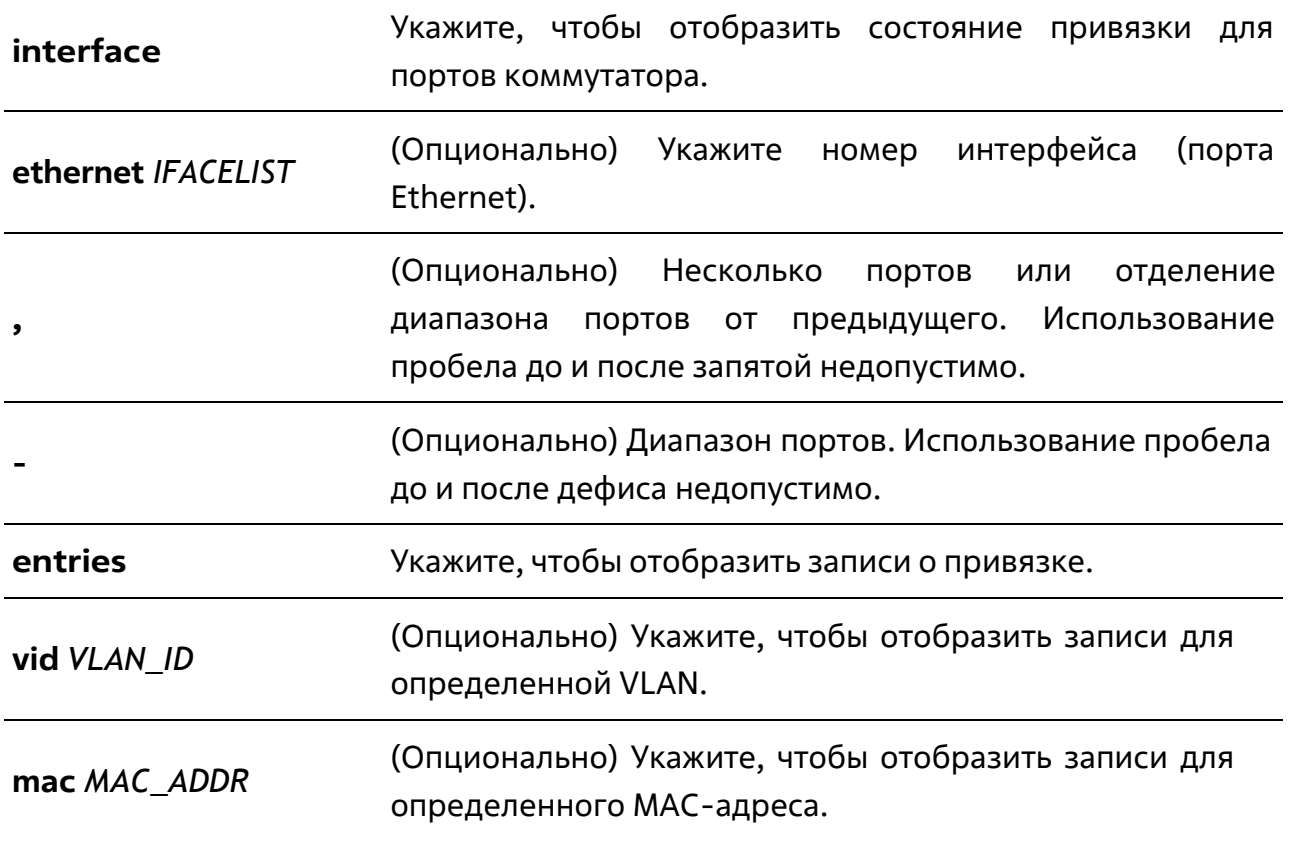

## **По умолчанию**

Нет.

#### **Режим ввода команды**

Пользовательский или привилегированный режим (User/Privileged EXEC Mode).

## **Уровень команды по умолчанию**

Уровень 1.

## **Использование команды**

Данная команда используется для отображения записей о привязке к VLAN на основании MAC-адресов. Команда позволяет отобразить состояние привязки для определенного порта или диапазона портов коммутатора, а также записи для определенной VLAN или определенного MAC-адреса.

## **Пример**

В данном примере показано, как отобразить все записи о привязке к VLAN на основании MAC-адресов.

```
TGK-314# show vlan mac-vlan entries
show vlan mac-vlan entries
 MAC address : MAC mask : VLAN ID : Priority
--------------------+-------------------+---------+-----------
 00:26:57:00:1F:03 : FF:FF:FF:FF:FF:00 : 3 : 0
Total Entries : 1
TGK-314#
```
## **7.5 protocol-vlan frame-type**

Данная команда используется для привязки входящего трафика к VLAN на основании типа протокола (protocol-based VLAN). При использовании формы **no** команда удалит запись о привязке к VLAN.

**protocol-vlan frame-type {ethernet2 ether-type** *PROTO\_VALUE* **| llc | snap} vlan**

*VLAN\_ID* **[priority** *PRIO***]**

**no protocol-vlan frame-type {ethernet2 ether-type** *PROTO\_VALUE* **| llc | snap}**

#### **Параметры**

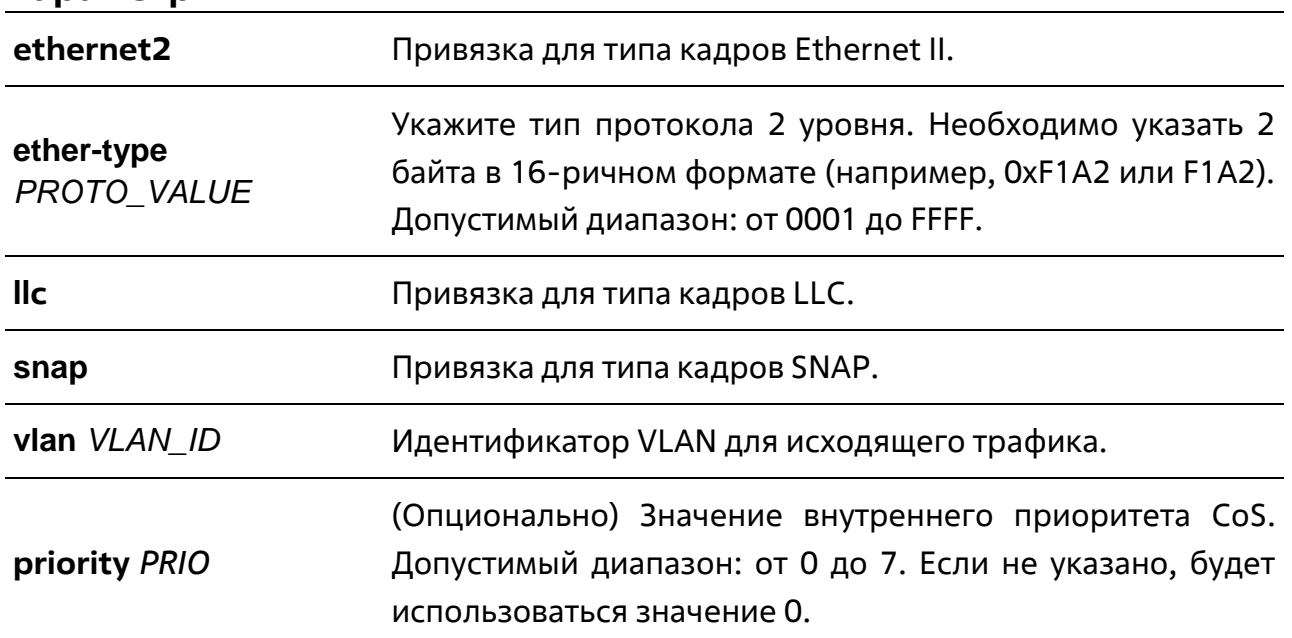

#### **По умолчанию**

Нет.

#### **Режим ввода команды**

Режим глобальной конфигурации (Global Configuration Mode).

#### **Уровень команды по умолчанию**

Уровень 15.

#### **Использование команды**

Используйте данную команду для привязки к VLAN на основании типа протокола.

Для создания записи о привязке указываемая VLAN должна существовать в системе.

## **Пример**

В данном примере показано, как создать привязку к VLAN 3 для протокола IPv6 (тип кадров – Ethernet II, тип протокола – 86DD).

TGK-314# configure terminal

TGK-314(config)# protocol-vlan frame-type ethernet2 ether-type 86DD vlan 3

protocol-vlan frame-type ethernet2 ether-type 86DD vlan 3

TGK-314(config)#

# **7.6 protocol-vlan (interface)**

Данная команда используется для включения/выключения привязки входящего трафика к VLAN на основании типа протокола (protocol-based VLAN) для указанного порта коммутатора. При использовании формы **no** команда отключит привязку для указанного порта.

**protocol-vlan**

**no protocol-vlan**

#### **Параметры**

Нет.

#### **По умолчанию**

По умолчанию привязка к VLAN на основании типа протокола включена для всех портов.

#### **Режим ввода команды**

Режим конфигурации интерфейсов (Interface Configuration Mode).

#### **Уровень команды по умолчанию**

Уровень 15.

#### **Использование команды**

Для использования данной команды необходимо перейти в режим конфигурации порта или диапазона портов (**interface**).

Данная команда используется для включения/выключения привязки к VLAN на основании типа протокола для указанного порта коммутатора.

## **Пример**

В данном примере показано, как отключить привязку к VLAN на основании типа протокола для порта Ethernet 1/0/5.

```
TGK-314# configure terminal
TGK-314(config)# interface ethernet 1/0/5
TGK-314(config-if)# no protocol-vlan
no protocol-vlan
TGK-314(config-if)#
```
# **7.7 show vlan protocol-vlan**

Данная команда используется для отображения записей о привязке к VLAN на основании типа протокола.

**show vlan protocol-vlan {interface [ethernet** *IFACELIST* **[, | ]] | entries [{vid** *VLAN\_ID* **| frame-type {ethernet2 | llc | snap} | ether-type** *PROTO\_VALUE***}]}**

## **Параметры**

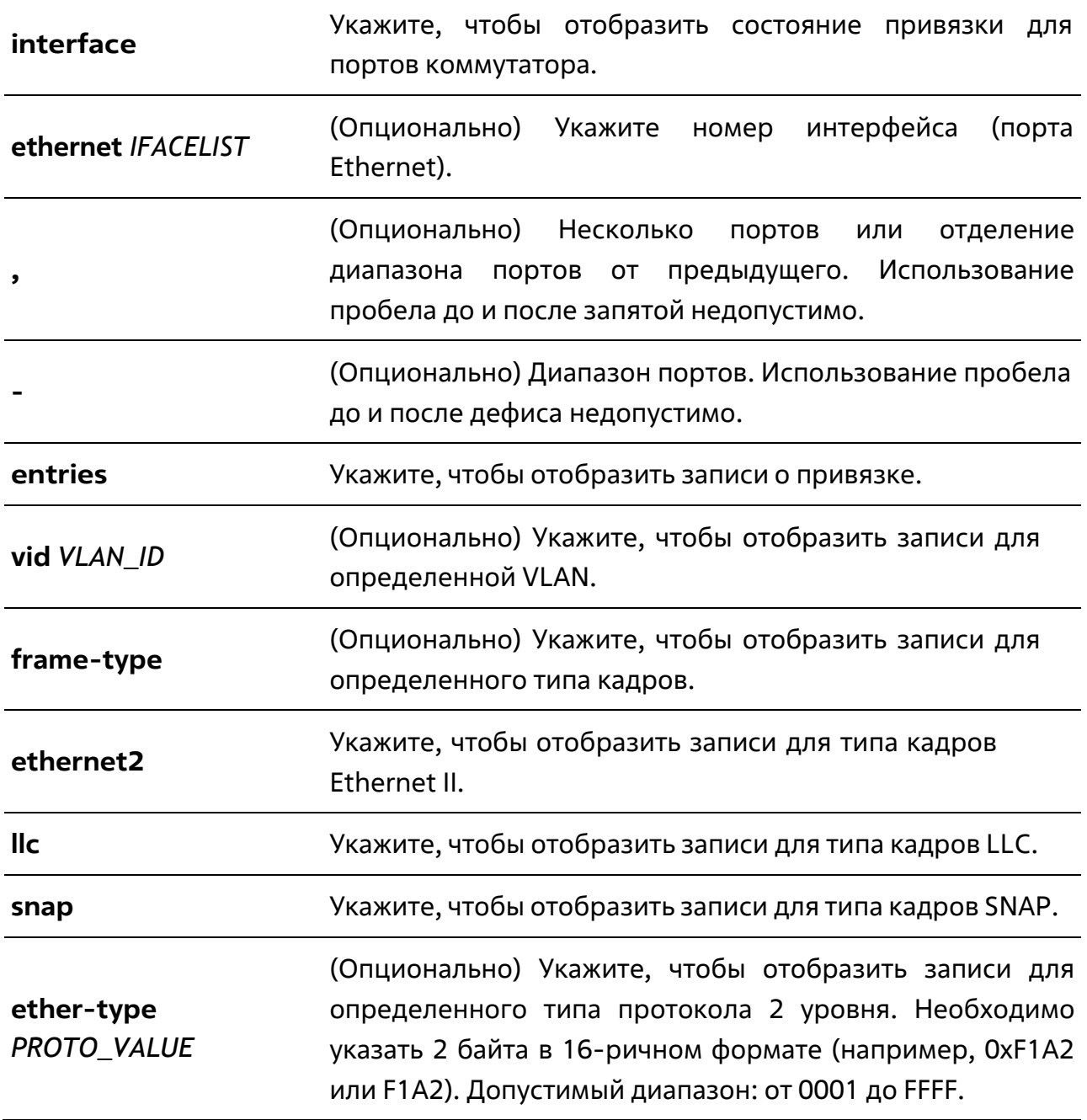

### **По умолчанию**

Нет.

### **Режим ввода команды**

Пользовательский или привилегированный режим (User/Privileged EXEC Mode).

#### **Уровень команды по умолчанию**

Уровень 1.

#### **Использование команды**

Данная команда используется для отображения записей о привязке к VLAN на основании типа протокола. Команда позволяет отобразить состояние привязки для определенного порта или диапазона портов коммутатора, а также записи для определенной VLAN или определенного типа протокола.

## **Пример**

В данном примере показано, как отобразить все записи о привязке к VLAN на основании типа протокола для портов Ethernet 1/0/5 и 1/0/6.

```
TGK-314# show vlan protocol-vlan interface ethernet 1/0/5-6
show vlan protocol-vlan interface ethernet 1/0/5-6
 Interface : State
------------+----------
 Eth1/0/5 : Enabled
 Eth1/0/6 : Enabled
Total Entries : 2
TGK-314#
```
## **7.8 private-vlan**

Данная команда используется для изоляции портов внутри VLAN. При использовании формы **no** команда удалит правило изоляции портов.

**private-vlan** *ENTRY\_ID VLAN\_ID* **trusted port {none | interface ethernet**

*IFLIST* **[, | -]}**

**no private-vlan** *ENTRY\_ID*

### **Параметры**

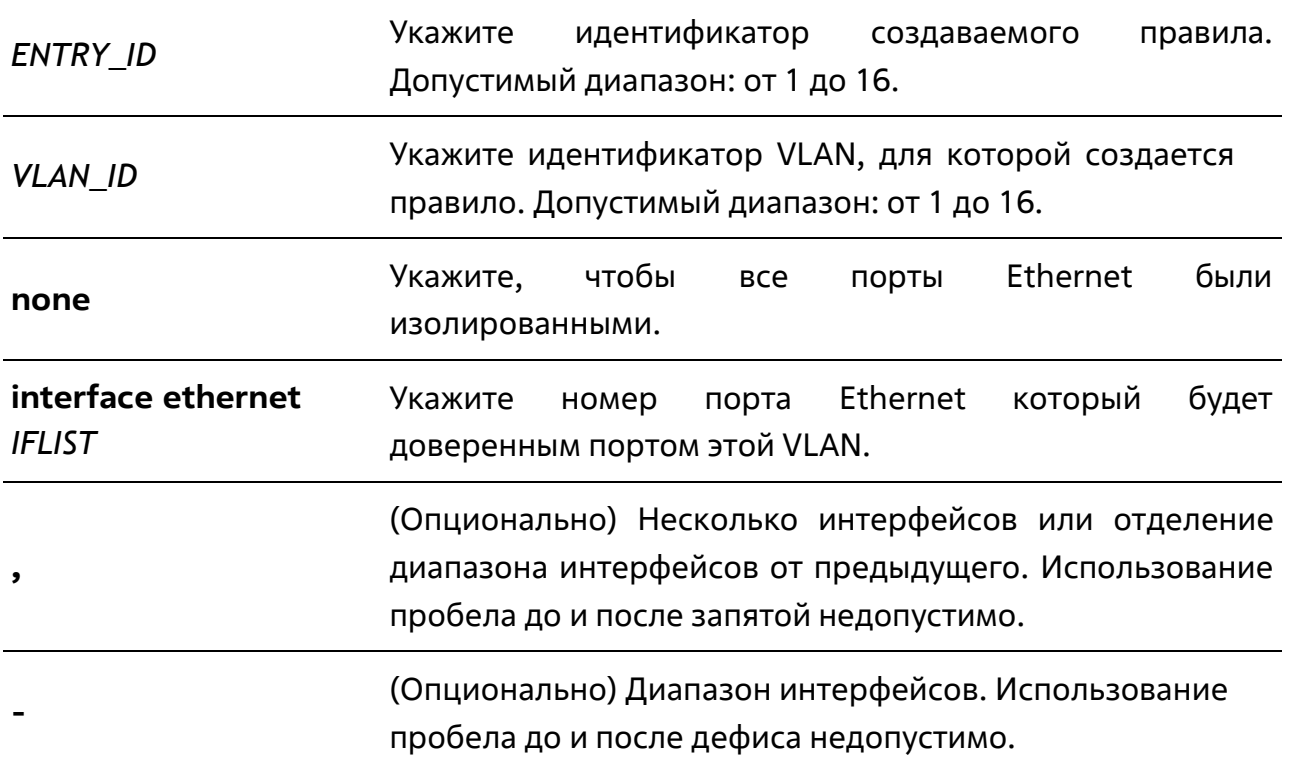

#### **По умолчанию**

Нет.

#### **Режим ввода команды**

Режим глобальной конфигурации (Global Configuration Mode).

## **Уровень команды по умолчанию**

Уровень 15.

#### **Использование команды**

Данная команда используется для изоляции портов внутри одной VLAN. Порт, определенный как доверенный (trusted), может передавать трафик на любой другой порт этой VLAN. Порт, не определенный как доверенный, может передавать трафик только на доверенные порты этой VLAN. Если во VLAN все порты изолированные, трафик между ними не передается.

### **Пример**

В данном примере показано, как создать правило для портов Ethernet 1/0/5 и 1/0/6 внутри VLAN 3.

TGK-314# configure terminal TGK-314(config)# private-vlan 1 3 trusted-port interface ethernet 1/0/5-6 private-vlan 1 3 trusted-port interface ethernet 1/0/5-6 TGK-314(config)#

## **7.9 show private-vlan**

Данная команда используется для отображения правил изоляции портов внутри VLAN.

## **show private-vlan [vlan-id** *VLAN\_ID | ENTRY\_ID***]**

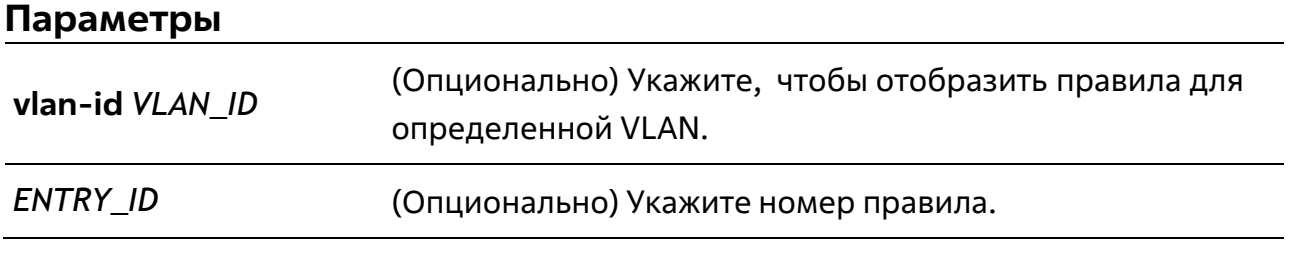

#### **По умолчанию**

Нет.

#### **Режим ввода команды**

Пользовательский или привилегированный режим (User/Privileged EXEC Mode).

#### **Уровень команды по умолчанию**

Уровень 1.

#### **Использование команды**

Данная команда используется для отображения правил изоляции портов внутри VLAN. Команда позволяет отобразить все правила, правило с определенным номером или правила для определенной VLAN.

## **Пример**

В данном примере показано, как отобразить правила изоляции портов для VLAN 3.

```
TGK-314#
TGK-314# show private-vlan vlan-id 3
show private-vlan vlan-id 3
 Entry ID : VLAN ID : Trusted ports
-----------+---------+----------------
 1 : 3 : 1/0/5-1/0/6Total Entries : 1
TGK-314#
```
## *7.10 show vlan*

Данная команда используется для отображения описания или параметров для всех настроенных VLAN или одной VLAN коммутатора.

**show vlan [***VLANLIST* **[, | -] | description | interface [{ethernet** *IFACELIST* **[, | -] |port-channel** *CHANNO***}]]**

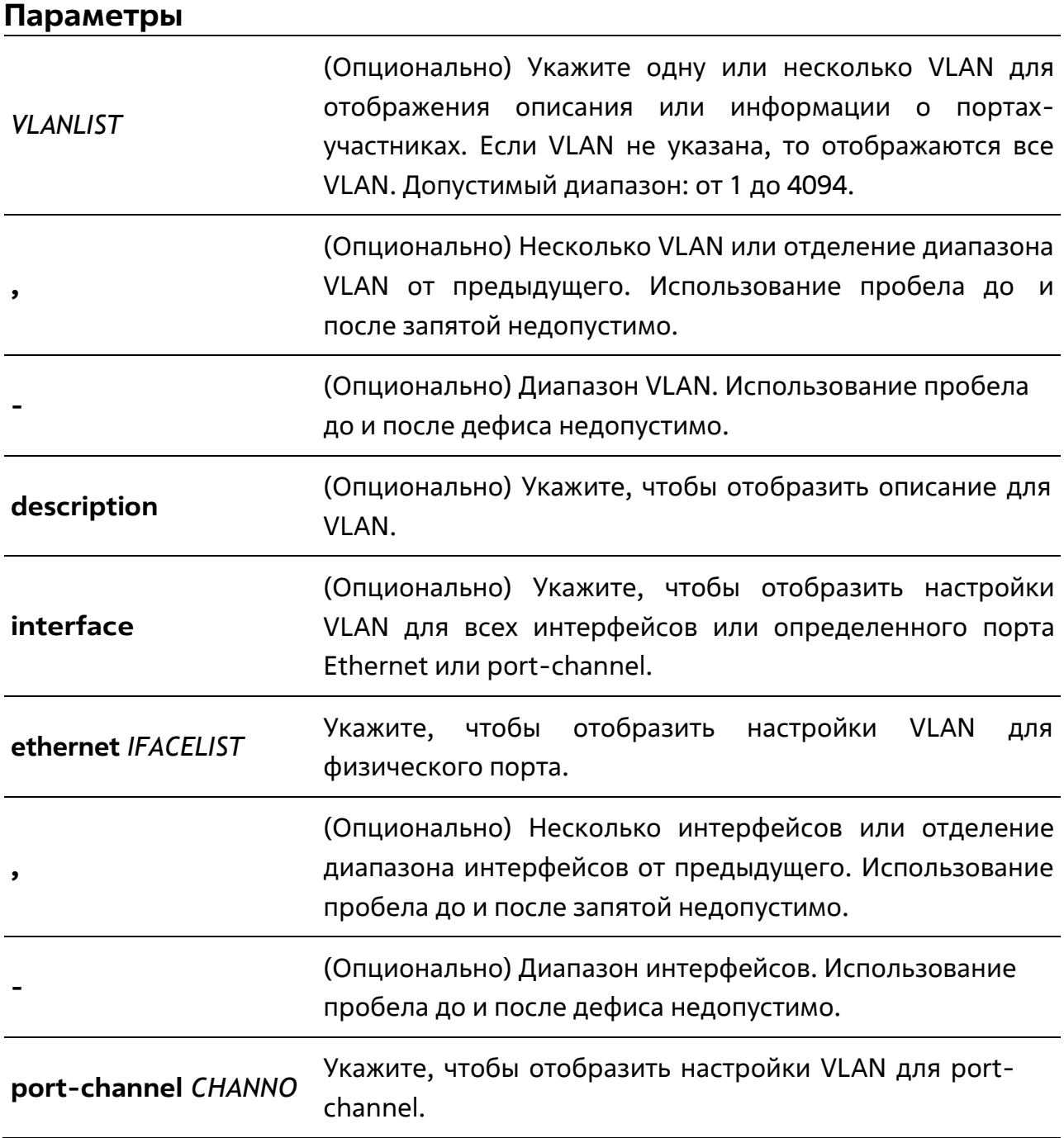

## **По умолчанию**

Нет.

#### **Режим ввода команды**

Пользовательский или привилегированный режим (User/Privileged EXEC Mode).

#### **Уровень команды по умолчанию**

Уровень 1.

#### **Использование команды**

Данная команда используется для отображения описания или параметров для VLAN коммутатора. Команда позволяет отобразить параметры VLAN для всех интерфейсов, физического порта, диапазона портов или port-channel.

## **Пример**

В данном примере показано, как отобразить все текущие записи по VLAN.

```
TGK-314> show vlan
show vlan
VLAN 1:
 Name : VLAN1
 Tagged member ports :
 Untagged member ports : 1/0/1-1/0/28
VLAN 3:
 Name : VLAN3
 Tagged member ports :
 Untagged member ports :
Total Entries : 2
TGK-314>
```
В данном примере показано, как отобразить информацию о PVID (Port VLAN ID), проверке входящих пакетов и допустимых типах кадров для портов Ethernet 1/0/1 и 1/0/4.

```
TGK-314# show vlan interface ethernet 1/0/1,1/0/4
show vlan interface ethernet 1/0/1,1/0/4
1/0/1:
 Native VLAN : 1
 Hybrid tagged VLAN :
 Hybrid untagged VLAN : 1
 Ingress checking : Enabled
 Acceptable frame type : Admit-All
1/0/4:
 Native VLAN : 1
 Hybrid tagged VLAN :
 Hybrid untagged VLAN : 1
 Ingress checking : Enabled
 Acceptable frame type : Admit-All
TGK-314#
```
## **7.11 switchport access vlan**

Данная команда используется для указания access VLAN для интерфейса. При использовании формы **no** команда вернет настройки по умолчанию.

**switchport access vlan** *VLANID*

**no switchport access vlan**

### **Параметры**

*VLANID* Access VLAN интерфейса. Допустимый диапазон: от 1 до 4094.

#### **По умолчанию**

По умолчанию access VLAN является VLAN 1.

#### **Режим ввода команды**

Режим конфигурации интерфейсов (Interface Configuration Mode).

#### **Уровень команды по умолчанию**

Уровень 15.

#### **Использование команды**

Для использования данной команды необходимо перейти в режим конфигурации порта, диапазона портов или port-channel (**interface**).

Данная команда вступает в силу, когда интерфейс настроен в режиме доступа (access mode). Если VLAN, указанная в качестве access VLAN, не существует, она будет создана автоматически.

Может быть указана только одна access VLAN. Следующая команда перезаписывает предыдущую команду.

## **Пример**

В данном примере показано, как настроить порт Ethernet 1/0/10 в режиме доступа (access mode) с access VLAN 1000.

```
TGK-314# configure terminal
TGK-314(config)# interface ethernet 1/0/10
TGK-314 (config-if)# switchport mode access
switchport mode access
TGK-314(config-if)# switchport access vlan 1000
switchport access vlan 1000
TGK-314 (config-if) #
```
# **7.12 switchport hybrid acceptable-frame**

Данная команда используется для настройки допустимого типа кадров для гибридного интерфейса. При использовании формы **no** команда вернет настройки по умолчанию.

## **switchport hybrid acceptable-frame {all | tagged-only | untagged**

## **only} no switchport hybrid acceptable-frame**

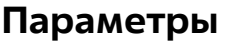

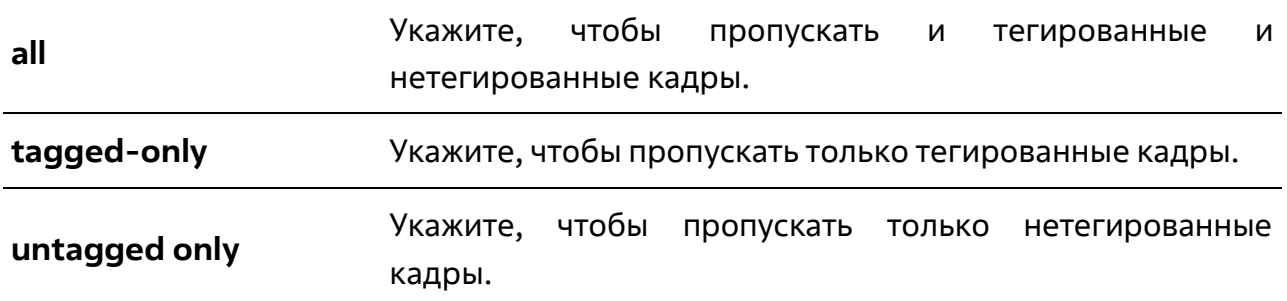

## **По умолчанию**

По умолчанию допустимы все типы кадров.

#### **Режим ввода команды**

Режим конфигурации интерфейсов (Interface Configuration Mode).

## **Уровень команды по умолчанию**

Уровень 15.

#### **Использование команды**

Для использования данной команды необходимо перейти в режим конфигурации порта, диапазона портов или port-channel (**interface**).

Данная команда используется для настройки допустимого типа кадров для гибридного интерфейса.

## **Пример**

В данном примере показано, как настроить допустимый тип кадров **tagged-only** для диапазона гибридных портов Ethernet 1/0/4-1/0/6.

```
TGK-314# configure terminal
TGK-314(config)# interface range ethernet 1/0/4-6
TGK-314(config-if-range)# switchport hybrid acceptable-frame tagged-only
switchport hybrid acceptable-frame tagged-only
TGK-314(config-if-range)#
```
## **7.13 switchport hybrid allowed vlan**

Данная команда используется для указания тегированных или нетегированных VLAN для гибридного интерфейса. При использовании формы **no** команда вернет настройки по умолчанию.

**switchport hybrid allowed vlan {[add] {tagged | untagged} | remove}** *VLANLIST*

**[, | -]**

**Параметры**

#### **no switchport hybrid allowed vlan**

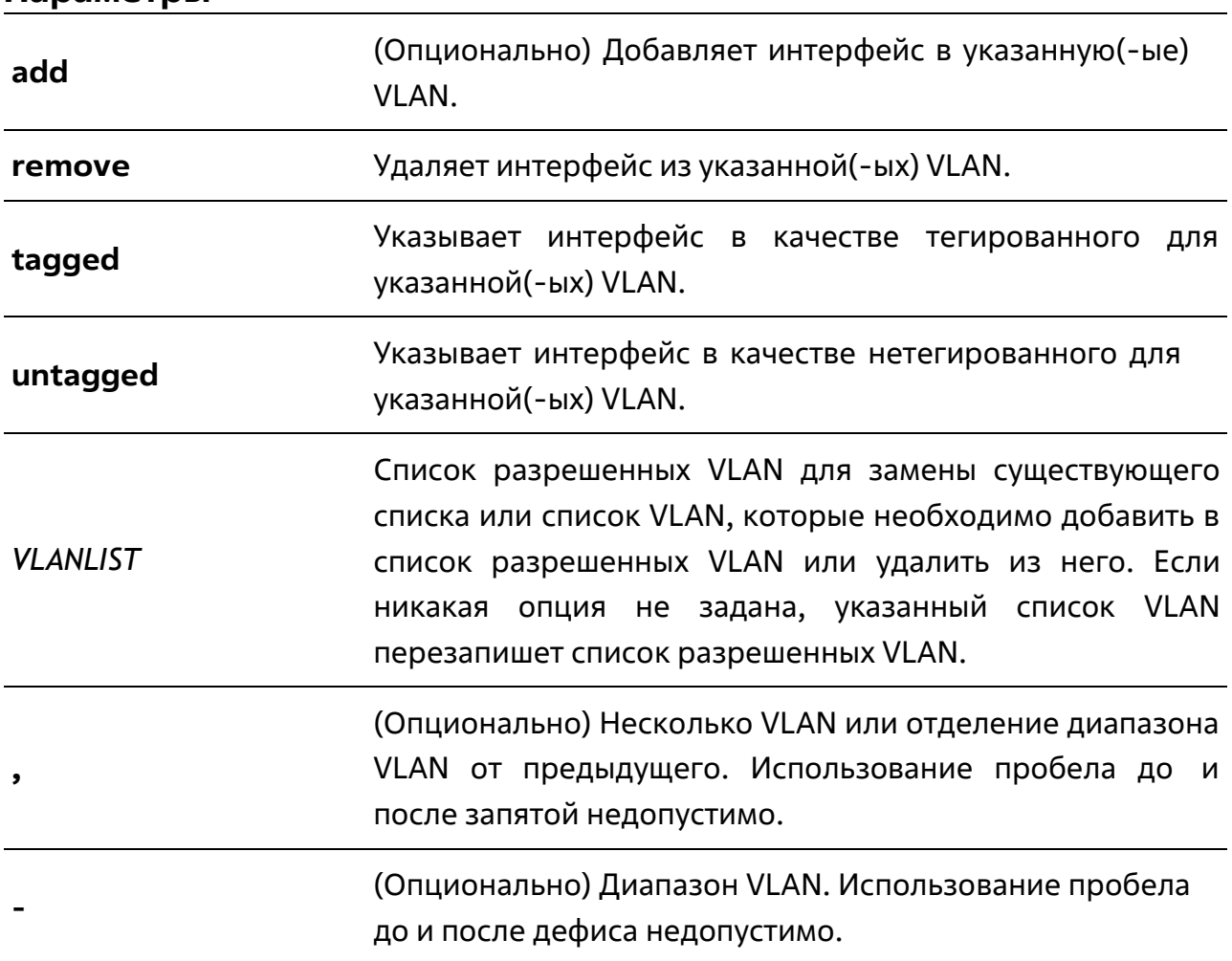

## **По умолчанию**

По умолчанию гибридный интерфейс является нетегированным членом VLAN 1.

## **Режим ввода команды**

Режим конфигурации интерфейсов (Interface Configuration Mode).

## **Уровень команды по умолчанию**

Уровень 15.

### **Использование команды**

Для использования данной команды необходимо перейти в режим конфигурации порта, диапазона портов или port-channel (**interface**).

Когда разрешенная VLAN указана только как VLAN ID, следующая команда перезапишет предыдущую команду. Если новый список нетегированных разрешенных VLAN перекрывается с текущим списком тегированных разрешенных VLAN, то перекрывающаяся часть будет изменена на нетегированные разрешенные VLAN. Если новый список тегированных разрешенных VLAN перекрывается с текущим списком нетегированных разрешенных VLAN, то перекрывающаяся часть будет изменена на тегированные разрешенные VLAN. Последняя команда вступит в силу. Если VLAN не существует, она будет создана автоматически.

## **Пример**

В данном примере показано, как настроить порт Ethernet 1/0/1 в качестве тегированного порта VLAN 1000 и нетегированного порта VLAN 2000 и 3000.

```
TGK-314# configure terminal
TGK-314(config)# interface ethernet 1/0/1
TGK-314(config-if)# switchport mode hybrid
switchport mode hybrid
TGK-314(config-if)# switchport hybrid allowed vlan add tagged 1000
switchport hybrid allowed vlan add tagged 1000
TGK-314(config-if)# switchport hybrid allowed vlan add untagged 2000,3000
switchport hybrid allowed vlan add untagged 2000,3000
TGK-314 (config-if) #
```
## **7.14 switchport hybrid native vlan**

Данная команда используется для указания native VLAN ID гибридного интерфейса. При использовании формы **no** команда вернет настройки по умолчанию.

**switchport hybrid native vlan** *VLANID*

**no switchport hybrid native vlan**

### **Параметры**

*VLANID* Native VLAN гибридного интерфейса.

#### **По умолчанию**

По умолчанию native VLAN гибридного интерфейса является VLAN 1.

#### **Режим ввода команды**

Режим конфигурации интерфейсов (Interface Configuration Mode).

### **Уровень команды по умолчанию**

Уровень 15.

### **Использование команды**

Для использования данной команды необходимо перейти в режим конфигурации порта, диапазона портов или port-channel (**interface**).

Указанная VLAN не должна обязательно существовать для применения этой команды. Команда вступает в силу, когда интерфейс настроен в гибридном режиме.

## **Пример**

В данном примере показано, как настроить порт Ethernet 1/0/3, чтобы он стал гибридным интерфейсом, и настроить PVID (Port VLAN ID) 20.

```
TGK-314# configure terminal
TGK-314(config)# interface ethernet 1/0/3
TGK-314(config-if)# switchport mode hybrid
switchport mode hybrid
TGK-314(config-if)# switchport hybrid allowed vlan add untagged 20
switchport hybrid allowed vlan add untagged 20
TGK-314(config-if)# switchport hybrid native vlan 20
switchport hybrid native vlan 20
TGK-314(config-if)#
```
## **7.15 switchport mode**

Данная команда используется для указания режима VLAN (VLAN mode) для интерфейса. При использовании формы **no** команда вернет настройки по умолчанию.

## **switchport mode {access | hybrid |**

### **trunk} no switchport mode**

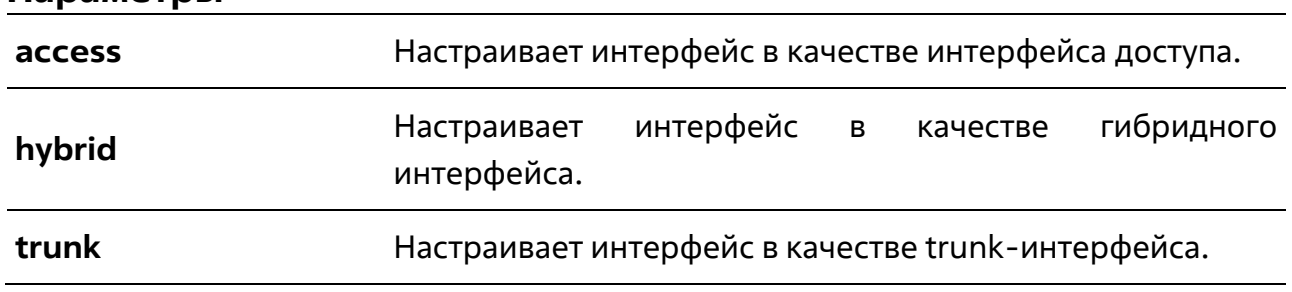

## **Параметры**

## **По умолчанию**

По умолчанию порт настроен в качестве гибридного интерфейса, PVID равен 1, параметр untagged range равен 1.

## **Режим ввода команды**

Режим конфигурации интерфейсов (Interface Configuration Mode).

## **Уровень команды по умолчанию**

Уровень 15.

## **Использование команды**

Для использования данной команды необходимо перейти в режим конфигурации порта, диапазона портов или port-channel (**interface**).

Когда интерфейс настроен в качестве интерфейса доступа (access mode), он будет нетегированным членом access VLAN, настроенной для него.

Когда интерфейс настроен в качестве гибридного (hybrid mode), он может быть нетегированным или тегированным членом всех настроенных VLAN.

Когда интерфейс настроен в качестве trunk-интерфейса, он является либо тегированным, либо нетегированным членом его native VLAN и может быть тегированным членом других настроенных VLAN. Назначение trunk- интерфейса – поддержка соединения switch-to-switch.

Если режим VLAN для интерфейса меняется, настройки VLAN, обусловленные предыдущим режимом, будут утеряны.

## **Пример**

В данном примере показано, как настроить порт Ethernet 1/0/10 в качестве trunkинтерфейса.

```
TGK-314# configure terminal
TGK-314(config)# interface ethernet 1/0/10
TGK-314(config-if)# switchport mode trunk
switchport mode trunk
TGK-314 (config-if) #
```
## **7.16 switchport trunk acceptable-frame**

Данная команда используется для настройки допустимого типа кадров для trunkинтерфейса. При использовании формы **no** команда вернет настройки по умолчанию.

## **switchport trunk acceptable-frame {all | tagged-**

### **only} no switchport trunk acceptable-frame**

## **Параметры**

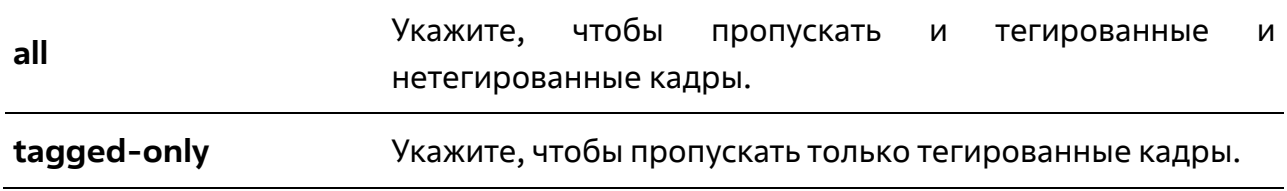

## **По умолчанию**

По умолчанию допустимы все типы кадров.

#### **Режим ввода команды**

Режим конфигурации интерфейсов (Interface Configuration Mode).

#### **Уровень команды по умолчанию**

Уровень 15.

#### **Использование команды**

Для использования данной команды необходимо перейти в режим конфигурации порта, диапазона портов или port-channel (**interface**).

Данная команда используется для настройки допустимого типа кадров для trunkинтерфейса.

## **Пример**

В данном примере показано, как настроить допустимый тип кадров **tagged-only** для trunk-порта Ethernet 1/0/3.

```
TGK-314# configure terminal
TGK-314(config)# interface range ethernet 1/0/3
TGK-314(config)# switchport hybrid acceptable-frame tagged-only
switchport hybrid acceptable-frame tagged-only
TGK-314(config)#
```
## **7.17 switchport trunk allowed vlan**

Данная команда используется для настройки VLAN, которым разрешено получать и отправлять трафик в тегированном формате для указанного интерфейса. При использовании формы **no** команда вернет настройки по умолчанию.

### **switchport trunk allowed vlan {all | [add | remove | except]** *VLANLIST* **[,**

### **| -]}no switchport trunk allowed vlan**

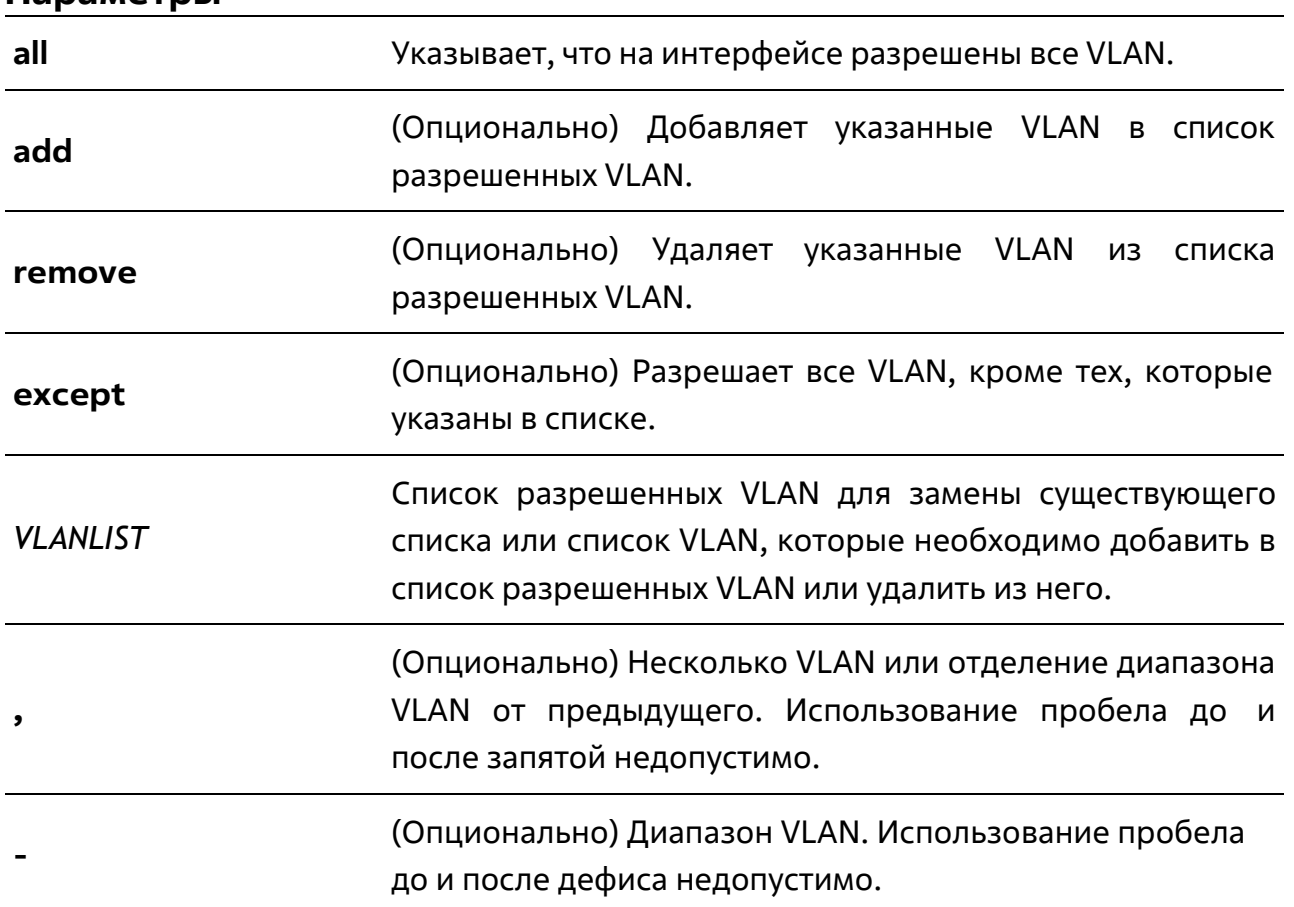

### **Параметры**

## **По умолчанию**

По умолчанию все VLAN разрешены.

#### **Режим ввода команды**

Режим конфигурации интерфейсов (Interface Configuration Mode).

#### **Уровень команды по умолчанию**

Уровень 15.

### **Использование команды**

Для использования данной команды необходимо перейти в режим конфигурации порта, диапазона портов или port-channel (**interface**).

Данная команда вступает в силу, только когда интерфейс настроен в режиме trunk mode. Если VLAN разрешена для trunk-интерфейса, то он станет тегированным членом VLAN. Когда для разрешенной VLAN установлена опция **all**, то интерфейс будет автоматически добавлен во все VLAN, созданные системой.

## **Пример**

В данном примере показано, как настроить порт Еthernet 1/0/9 в качестве тегированного члена VLAN 1000.

```
TGK-314# configure terminal
TGK-314(config)# interface ethernet 1/0/9
TGK-314(config-if)# switchport mode trunk
switchport mode trunk
TGK-314(config-if)# switchport trunk allowed vlan add 1000
switchport trunk allowed vlan add 1000
TGK-314 (config-if)#
```
## **7.18 switchport trunk native vlan**

Данная команда используется для указания native VLAN ID trunk-интерфейса. При использовании формы **no** команда вернет настройки по умолчанию.

**switchport trunk native vlan** *VLANID*

**no switchport trunk native vlan**

### **Параметры**

**VLANID** Native VLAN trunk-интерфейса.

#### **По умолчанию**

По умолчанию указана native VLAN 1.

#### **Режим ввода команды**

Режим конфигурации интерфейсов (Interface Configuration Mode).

#### **Уровень команды по умолчанию**

Уровень 15.

### **Использование команды**

Для использования данной команды необходимо перейти в режим конфигурации порта, диапазона портов или port-channel (**interface**).

Команда вступает в силу только когда интерфейс настроен в режиме trunk mode. Указанная VLAN не должна обязательно существовать для применения этой команды.

## **Пример**

```
TGK-314# configure terminal
TGK-314(config)# interface ethernet 1/0/6
TGK-314 (config-if) # switchport mode trunk
switchport mode trunk
TGK-314(config-if)# switchport trunk native vlan 22
switchport trunk native vlan 22
TGK-314 (config-if)#
```
## **7.19 vlan**

Данная команда используется для добавления VLAN и входа в режим конфигурации VLAN (VLAN Configuration Mode). При использовании формы **no** команда удалит VLAN.

**vlan** *VLANLIST* **[, | -]**

**no vlan** *VLANLIST* **[, | -]**

## **Параметры**

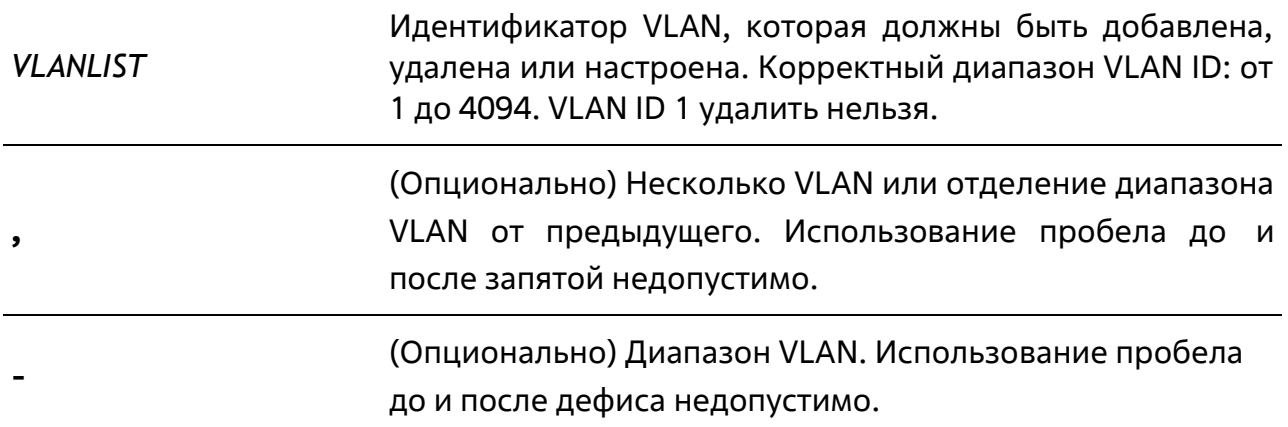

#### **По умолчанию**

VLAN ID 1 существует в системе в качестве VLAN по умолчанию.

#### **Режим ввода команды**

Режим глобальной конфигурации (Global Configuration Mode).

#### **Уровень команды по умолчанию**

Уровень 15.

## **Использование команды**

Данная команда глобальной конфигурации используется для создания VLAN. При вводе команды **vlan** c VLAN ID пользователь переходит в режим конфигурации VLAN (VLAN Configuration Mode).

Ввод идентификатора существующей VLAN не создает новую VLAN, но разрешает пользователю изменить параметры для указанной VLAN. Когда пользователь вводит идентификатор новой VLAN, она создается автоматически.

Используйте команду **no vlan** для удаления VLAN. VLAN по умолчанию удалить нельзя. Если удаленная VLAN указана в качестве access VLAN для какого-либо порта, то для access VLAN этого порта будет указана VLAN 1.

## **Пример**

#### В данном примере показано, как добавить новые VLAN с VLAN ID от 1000 до 1005.

```
TGK-314# configure terminal
TGK-314(config)# vlan 1000-1005
TGK-314(config-vlan)#
```
## **7.20 name**

Данная команда используется для указания имени VLAN. При использовании формы **no** команда вернет имя по умолчанию.

**name [***VLAN-NAME***]**

**no name**

## **Параметры**

*VLAN-NAME* Имя VLAN (не более 64 символов).

## **По умолчанию**

По умолчанию именем VLAN является VLANx, где x  $\bar{\ }$  - одна или несколько цифр, соответствующих VLAN ID.

### **Режим ввода команды**

Режим конфигурации VLAN (VLAN Configuration Mode).

### **Уровень команды по умолчанию**

Уровень 15.

## **Использование команды**

Для использования данной команды необходимо перейти в режим конфигурации VLAN (**vlan**).

Используйте данную команду, чтобы задать имя VLAN.

## **Пример**

В данном примере показано, как задать имя test-vlan для VLAN 3.

```
TGK-314# configure terminal
TGK-314(config)# vlan 3
TGK-314(config-vlan)# name test-vlan
name test-vlan
TGK-314(config-vlan)# do show vlan 3
VLAN 3:
 Name : test-vlan
 Tagged member ports : 1/0/3
 Untagged member ports :
Total Entries : 1
TGK-314(config-vlan)#
```
## **7.21 description (vlan)**

Данная команда используется для указания описания VLAN. При использовании формы **no** команда вернет описание по умолчанию.

**description** *STR*

**no description**

#### **Параметры**

*STR* Описание VLAN (не более 64 символов без пробела).

#### **По умолчанию**

Нет.

#### **Режим ввода команды**

Режим конфигурации VLAN (VLAN Configuration Mode).

#### **Уровень команды по умолчанию**

Уровень 15.

#### **Использование команды**

Для использования данной команды необходимо перейти в режим конфигурации VLAN (**vlan**).

Используйте данную команду, чтобы задать описание VLAN.

## **Пример**

В данном примере показано, как задать описание для VLAN 3.

```
TGK-314# configure terminal
TGK-314(config)# vlan 3
TGK-314 (config-vlan) # description VLAN для тестов
description VLAN для тестов
TGK-314(config-vlan)# do show vlan 3 description
 VLAN ID : Description
----------+---------------------------
 3 : VLAN_для_тестов
Total Entries : 1
TGK-314(config-vlan)#
```